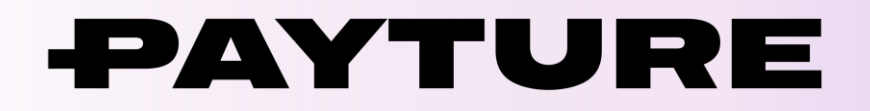

# **Поддержка 3-D Secure 2.0 на шаблоне**

Версия 1.3 Дата: 4 июня 2021 г.

> +7 495 783 83 93 [info@payture.com](mailto:info@payture.com) [payture.com](https://payture.com/)

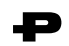

#### **Изменения документа**

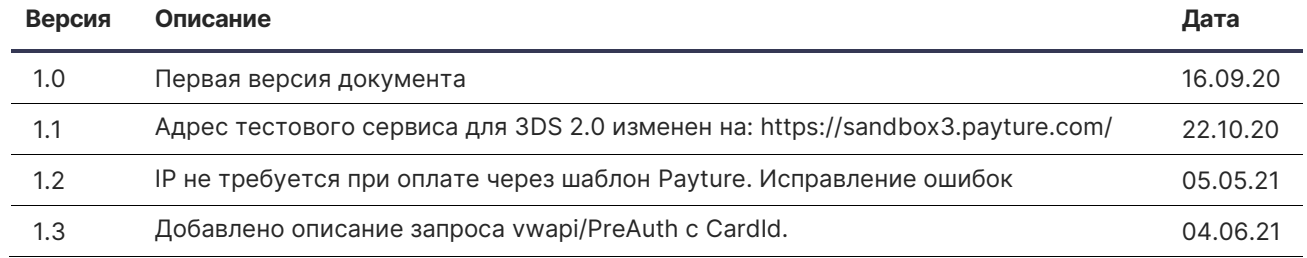

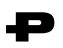

# <span id="page-2-1"></span><span id="page-2-0"></span>Содержание

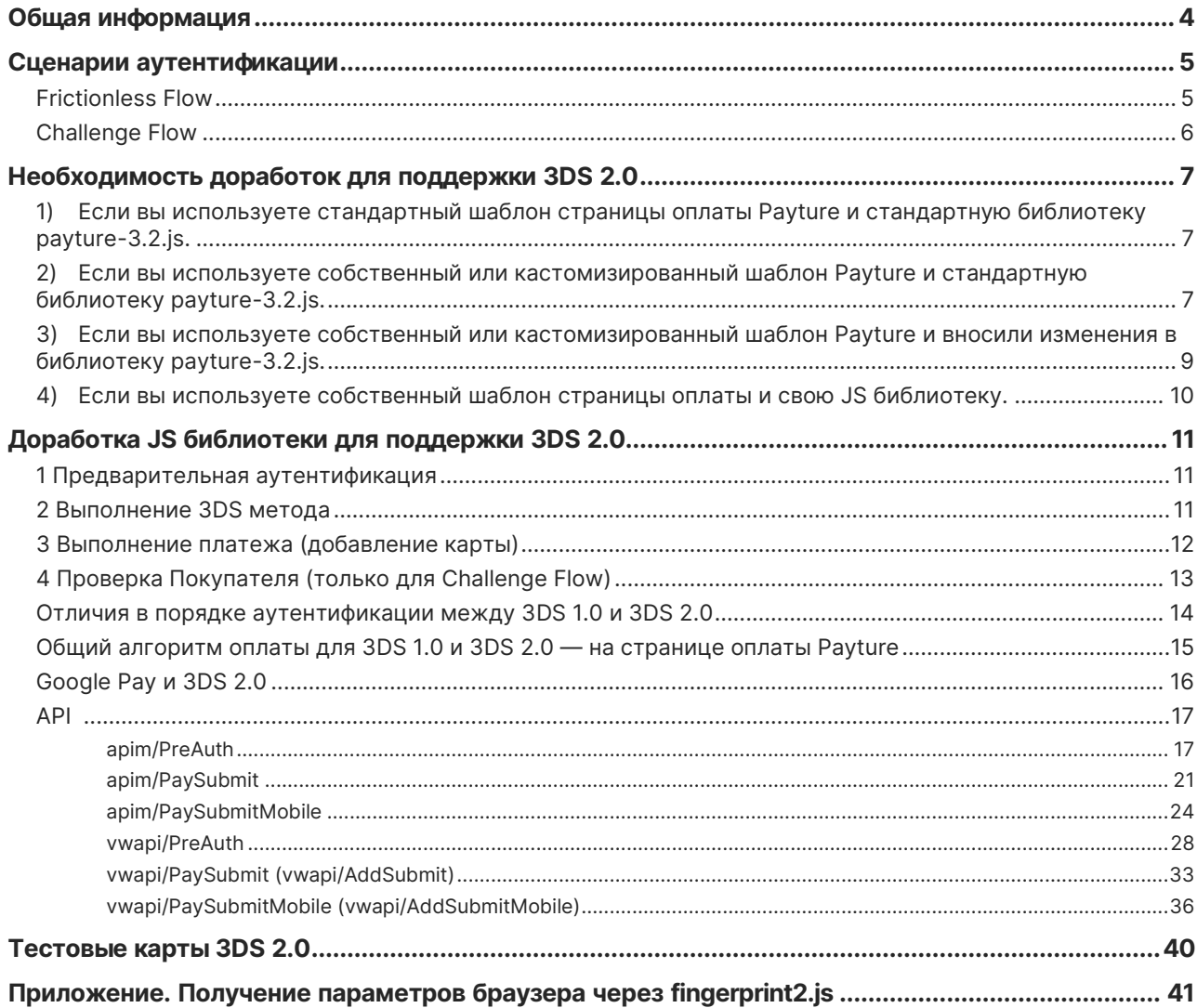

<span id="page-3-0"></span>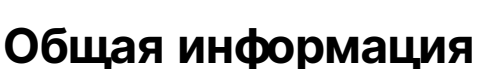

Документ описывает необходимые действия и изменения для перехода на 3-D Secure 2.0, когда ввод данных платежных карт выполняется на стороне Payture (для ввода данных своей платежной карты Покупатель перенаправляется на защищенную страницу оплаты Payture).

## О 3-D Secure 2.0

3-D Secure 2.0 — новая версия протокола 3-D Secure. Основной особенностью протокола 3-D Secure 2.0 и отличием от первой версии является возможность Frictionless аутентификации.

**Frictionless Flow** — процесс 3-D Secure аутентификации без участия держателя карты. Для Покупателя процесс оплаты выглядит как платеж без 3DS, а для Продавца платеж остается защищенным 3-D Secure.

**Challenge Flow** — процесс 3-D Secure аутентификации с проверкой держателя карты. Для Покупателя процесс проверки выглядит аналогично 3DS 1.0.

Решение о выполнении Frictionless или Challenge аутентификации принимает банк-эмитент на основе анализа параметров транзакции, в том числе информации о браузере Покупателя.

Параметры браузера собираются на странице оплаты и передаются перед выполнением платежа. Однако эмитент может запросить возможность самостоятельного сбора параметров браузера. Для этого в протоколе 3-D Secure 2.0 используется 3DS Method — открытие скрытого iframe в браузере Покупателя для сбора параметров браузера.

#### Необходимость поддержки 3-D Secure 1.0 после перехода на 3-D Secure 2.0

Переход на новую версию протокола 3-D Secure выполняется постепенно, поэтому на первом этапе необходимо поддерживать оба протокола. Если аутентификация по протоколу 3-D Secure 2.0 невозможна (например, эмитент еще не поддерживает новый протокол или в случае какоголибо сбоя), аутентификация выполняется по протоколу 3-D Secure 1.0.

#### Ссылки

С основными терминами можно ознакомиться на странице справочной информации: [https://payture.com/api/#helpful-information\\_.](https://payture.com/api/#helpful-information_)

Порядок аутентификации по протоколу 3-D Secure 1.0: [https://payture.com/api/#3-d-secure\\_.](https://payture.com/api/#3-d-secure_)

Протокол 3-D Secure 2.0 (EMV® 3-D Secure): [https://www.emvco.com/emv-technologies/3d-secure.](https://www.emvco.com/emv-technologies/3d-secure)

# **Сценарии аутентификации**

# **Frictionless Flow**

<span id="page-4-1"></span><span id="page-4-0"></span>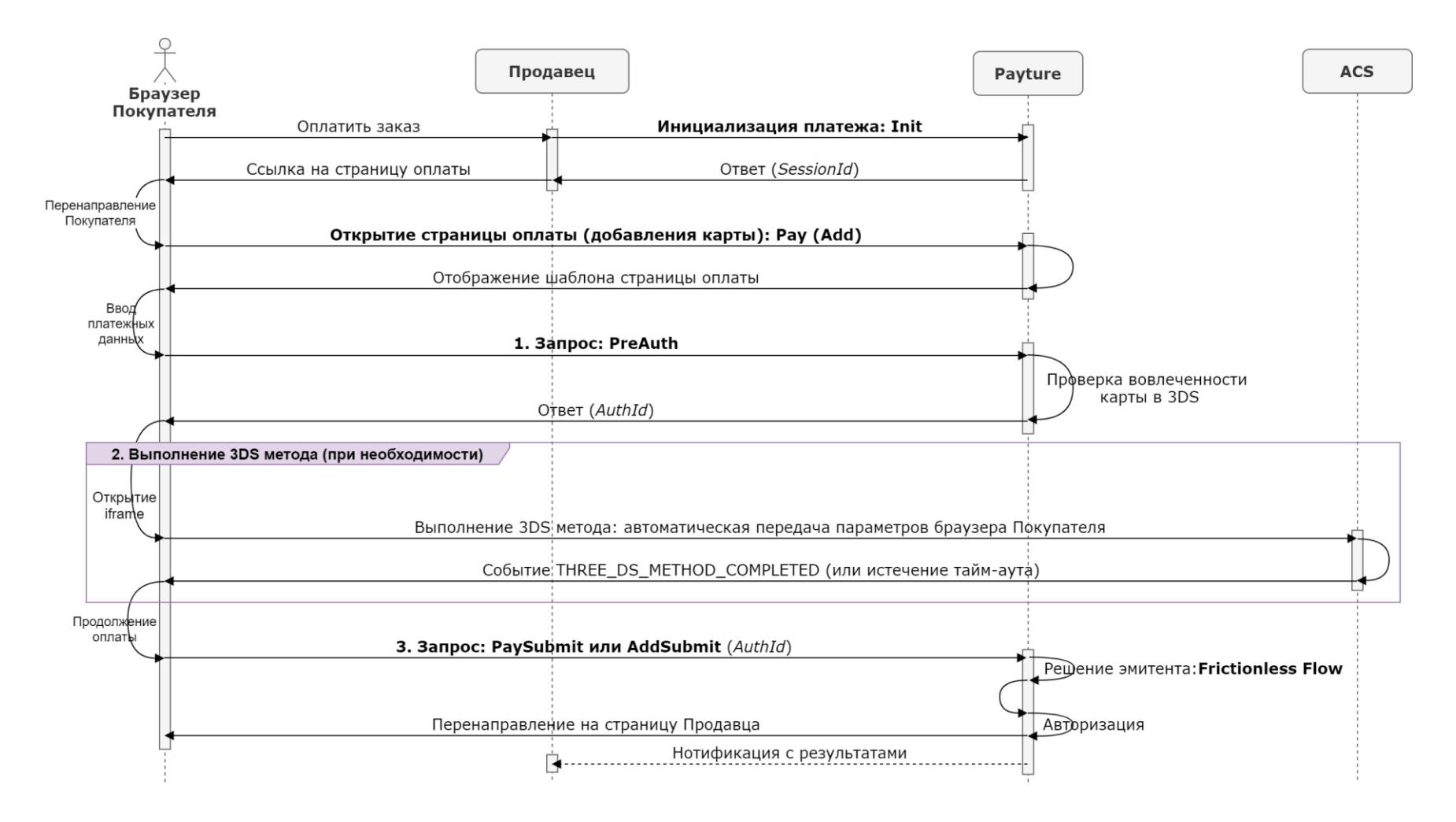

# **Challenge Flow**

<span id="page-5-0"></span>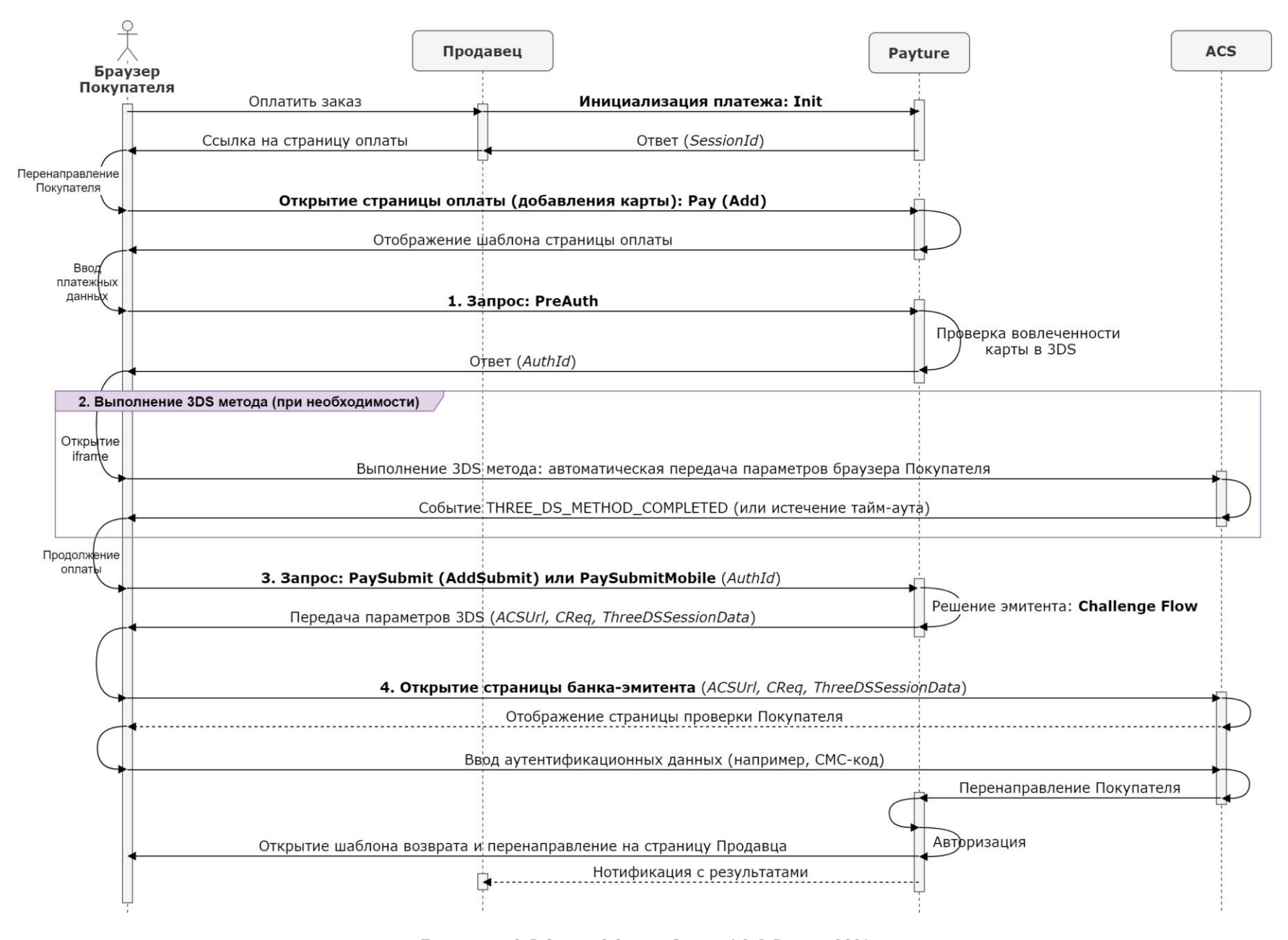

# <span id="page-6-0"></span>Необходимость доработок для поддержки 3DS 2.0

В зависимости от начального варианта интеграции Продавцу необходимо выполнить различной степени доработки шаблона страницы оплата и/или используемой JS библиотеки:

- 1) Если вы используете стандартный шаблон страницы оплаты Payture и стандартную библиотеку payture-3.2.js.
- 2) Если вы используете собственный или кастомизированный шаблон Payture и стандартную библиотеку payture-3.2.js.
- 3) Если вы используете собственный или кастомизированный шаблон Payture и вносили изменения в библиотеку payture-3.2.js.
- 4) Если вы используете собственный шаблон страницы оплаты и свою JS библиотеку.

# <span id="page-6-1"></span>1) Если вы используете стандартный шаблон страницы оплаты Payture и стандартную библиотеку payture-3.2.js.

В таком случае от Продавца не требуется внесения каких-либо изменений. Поддержка 3-D Secure 2.0 будет автоматически добавлена на стандартный шаблон страницы оплаты Payture.

# <span id="page-6-2"></span>2) Если вы используете собственный или кастомизированный шаблон Payture и стандартную библиотеку payture-3.2.js.

Требуется только изменение шаблонов.

#### 1. Добавить опции на шаблоны

В функции Payture.InPay(), Payture.eWalletAdd() или Payture.eWalletPay() необходимо добавить опции use\_3ds2 и use\_3ds2\_preauth следующим образом:

Пример для Payture InPay

```
<script type="text/javascript">
$(document).ready(function(){
    Payture. InPay({
        use_3ds2: {use_3ds2},
        use_3ds2_preauth: {use_3ds2_preauth}
   \});
\}:
</script>
```
Пример для шаблона оплаты Payture eWallet

```
<script type="text/javascript">
$(document).ready(function(){
    Payture.eWalletPay({
        use_3ds2: \{use_3ds2\},use_3ds2_preauth: {use_3ds2_preauth}
    \});
\}:
</script>
```
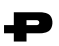

#### **Пример для шаблона добавления карты Payture eWallet**

```
 <script type="text/javascript">
 $(document).ready(function(){ 
     Payture.eWalletAdd({
         use_3ds2: {use_3ds2},
         use_3ds2_preauth: {use_3ds2_preauth}
     });
 });
 </script>
```
## 2. Подключить библиотеку fingerprint2.js

В заголовке шаблона необходимо подключить библиотеку fingerprint2.js, используемую для получения параметров браузера Покупателя.

```
<script type="text/javascript" 
src="/Templates/_Resources/3DPartyUtils/fingerprint2.js"></script>
```
# <span id="page-8-0"></span>**3)Если вы используете собственный или кастомизированный шаблон Payture и вносили изменения в библиотеку payture-3.2.js.**

Требуется изменение шаблонов и библиотеки payture-3.2.js.

## 1. Добавить опции на шаблоны

В функции Payture.InPay(), Payture.eWalletAdd() или Payture.eWalletPay() необходимо добавить опцию use\_3ds следующим образом:

#### **Пример для Payture InPay**

```
 <script type="text/javascript">
 $(document).ready(function(){ 
     Payture.InPay({
         use_3ds2: {use_3ds2}
     });
 });
 </script>
```
**Пример для шаблона оплаты Payture eWallet**

```
 <script type="text/javascript">
 $(document).ready(function(){ 
     Payture.eWalletPay({
        use 3ds2: {use 3ds2}
     });
 });
 </script>
```
**Пример для шаблона добавления карты Payture eWallet**

```
 <script type="text/javascript">
 $(document).ready(function(){ 
     Payture.eWalletAdd({
         use_3ds2: {use_3ds2}
     });
 });
 </script>
```
### 2. Подключить библиотеку fingerprint2.js

В заголовке шаблона необходимо подключить библиотеку fingerprint2.js, используемую для получения параметров браузера Покупателя.

```
<script type="text/javascript" 
src="/Templates/ Resources/3DPartyUtils/fingerprint2.js"></script>
```
## 3. Доработать библиотеку payture-3.2.js.

Если вы вносили изменения в библиотеку payture-3.2.js, то вам необходимо самостоятельно добавить поддержку протокола 3-D Secure 2.0.

Доработка библиотеки payture-3.2.js для поддержки 3DS 2.0 — это сложный технический процесс, который требует некоторых ресурсов на разработку и тестирование. Чтобы самостоятельно не внедрять 3DS 2.0 в payture-3.2.js, вы всегда можете запросить актуальную библиотеку payture-3.2.js с поддержкой 3DS 2.0 и внести в нее необходимые вам изменения.

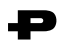

Порядок аутентификации по протоколу 3-D Secure 2.0 при оплате через шаблон Payture см. в разделе «[Доработка JS библиотеки для поддержки 3DS 2.0](#page-10-0)».

# <span id="page-9-0"></span>**4)Если вы используете собственный шаблон страницы оплаты и свою JS библиотеку.**

В таком случае вам необходимо самостоятельно поддержать протокол 3-D Secure 2.0 на шаблоне оплаты и в JS библиотеке.

Порядок аутентификации по протоколу 3-D Secure 2.0 при оплате через шаблон Payture см. в разделе «[Доработка JS библиотеки для поддержки 3DS 2.0](#page-10-0)».

# <span id="page-10-0"></span>Доработка JS библиотеки для поддержки 3DS 2.0

Раздел предназначен только для Продавцов, использующих свою JS библиотеку или кастомизированную библиотеку payture-3.2.js.

Ниже описаны шаги, которые выполняются на странице оплаты Payture для аутентификации по протоколу 3-D Secure 2.0.

Аутентификацию по протоколу 3-D Secure 2.0 необходимо выполнять, если use\_3ds2=true (передается на шаблон в плейсхолдере {use\_3ds2}). Если use\_3ds2=false, выполняется текущий сценарий 3-D Secure 1.0.

# <span id="page-10-1"></span>1 Предварительная аутентификация

До выполнения платежа добавляется предварительная аутентификация. Она позволяет установить версию протокола 3-D Secure и необходимость использования 3DS метода.

Для предварительной аутентификации используется запрос apim/PreAuth (Payture InPay) или vwapi/PreAuth (Payture eWallet). Запрос PreAuth выполняется со страницы оплаты Payture.

# <span id="page-10-2"></span>2 Выполнение 3DS метода

Если в ответе PreAuth переданы параметры ThreeDSServerTransId, ThreeDSMethodURL и ThreeDSMethodNotificationURL, то необходимо выполнение 3DS метода - открытие скрытого iframe в браузере клиента, с помощью которого данные браузера автоматически передаются на сервер банка-эмитента.

В ином случае (если в ответе PreAuth отсутствуют параметры ThreeDSServerTransId, ThreeDSMethodURL и ThreeDSMethodNotificationURL или хотя бы один из этих параметров не имеет значения), открытие скрытого iframe не требуется — переходите к шагу 3.

Примеры ответов метода PreAuth доступны в разделе apim/PreAuth (Payture API) или vwapi/PreAuth (Payture eWallet).

### Открытие скрытого iframe

Пример формы:

```
<form name="frm" method="POST" action="{ThreeDSMethodURL}">
    <input type="hidden" name="threeDSMethodData"
value="ewogICAgInRocmVlRFNTZXJ2ZXJUcmFuc0lEIjoiM2FjN2NhYTct
YWE0Mi0yNjYzLTc5MWItMmFjMDVhNTQyYzRhIiwKICAgICJ0aHJlZURTTWV0aG9kTm90aWZpY2F0aW9uVVJMIjoiaHR0cH
M6Ly9wYX10dXJ1LmNvbS9hcGkvdGRzL25vdGlmaWNhdGlvbiIKfQ==">
</form>
```
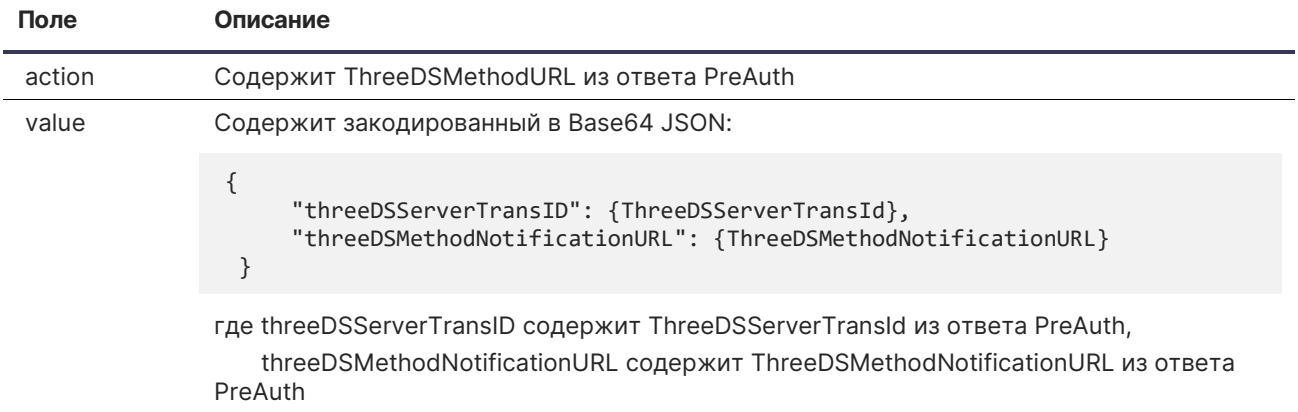

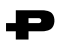

#### Завершение 3DS метода

После выполнения 3DS метода верхний фрейм вернет событие THREE\_DS\_METHOD\_COMPLETED в методе postMessage. Максимальное время ожидания выполнения метода 10 секунд.

При получении события THREE\_DS\_METHOD\_COMPLETED или при наступлении тайм-аута необходимо продолжить оплату (шаг 3).

# <span id="page-11-0"></span>**3 Выполнение платежа (добавление карты)**

Для оплаты (добавления карты) используются методы [apim/PaySubmit](#page-20-0) или vvwapi/PaySubmit [\(vvwapi/AddSubmit\)](#page-32-0).

В запросе на оплату (добавление карты) необходимо передать **AuthId** из ответа PreAuth (AuthId передается в параметре Data).

### **Frictionless Flow**

Если банк эмитент разрешил выполнение операции по сценарию Frictionless Flow, то платеж выполняется без проверки Покупателя.

В ответе на запрос оплаты (добавления карты) передается «Success=True» и отсутствуют параметры 3DS, что говорит о выполненном списании или блокировании средств на карте Покупателя.

Процесс оплаты завершен.

**Пример ответа vwapi/PaySubmit для 3DS 2.0 Frictionless Flow**

```
{
     "RedirectUrl":"",
     "Success":true,
     "ErrCode":"NONE",
     "Key":null,
     "CanRetry":false,
     "AddInfo":{ 
     }
}
```
#### **Challenge Flow**

Если необходима проверка Покупателя, то в ответе на запрос оплаты (добавления карты) передается «Success=True» и параметры ACSUrl, CReq и ThreeDSSessionData, необходимые для дальнейшей аутентификации.

#### **Пример ответа vwapi/PaySubmit для 3DS 2.0 Challenge Flow**

```
{
     "ACSUrl":"https://sandbox3.payture.com/simulp3ds/ACS/",
     "TermUrl":"",
     "ThreeDSKey":"",
     "PaReq":"",
     "CReq":"UFBHM0lEUElVSDRDVTVXMjhHRUZYMTRHOFoxQjRJOTEyNjdLSFM2N1c4SUJLSllSS0FMRUlVUlpXQTRU",
     "ThreeDSSessionData":"2020091512263043550E",
     "Success":true,
     "ErrCode":"NONE",
     "Key":null,
     "CanRetry":false,
     "AddInfo":{ 
     }
}
```
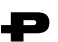

# <span id="page-12-0"></span>**4 Проверка Покупателя (только для Challenge Flow)**

В случае необходимости прохождения аутентификации Продавец перенаправляет Покупателя на страницу банка-эмитента. На странице банка-эмитента выполняется проверка Покупателя, обычно это ввод СМС-кода.

#### Перенаправление на ACS

Для перенаправления используется POST запрос по адресу, указанному в параметре ACSUrl.

Передаваемые параметры:

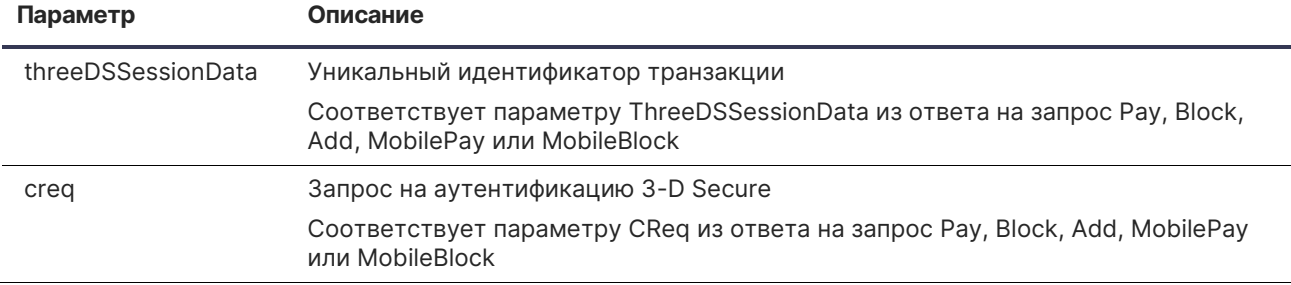

Пример HTML формы:

```
<html><head><title></title></head>
     <body onload="setTimeout(document.forms['form'].submit(), 10000)">
 <form name='form' action='{ACSUrl}' method='post'>
 <input type='hidden' name='creq' value='{CReq}'>
 <input type='hidden' name='threeDSSessionData' value='{ThreeDSSessionData}'>
     </form>
</body></html>
```
#### Получение результата аутентификации

После выполнения проверки ACS перенаправляет Покупателя POST запросом на шаблон возврата Payture. А с шаблона возврата Покупатель возвращается на сайт Продавца (аналогично сценарию 3DS 1.0).

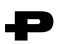

# <span id="page-13-0"></span>**Отличия в порядке аутентификации между 3DS 1.0 и 3DS 2.0**

В таблице ниже указаны основные отличия в реализации протоколов 3-D Secure 1.0 и 3-D Secure 2.0.

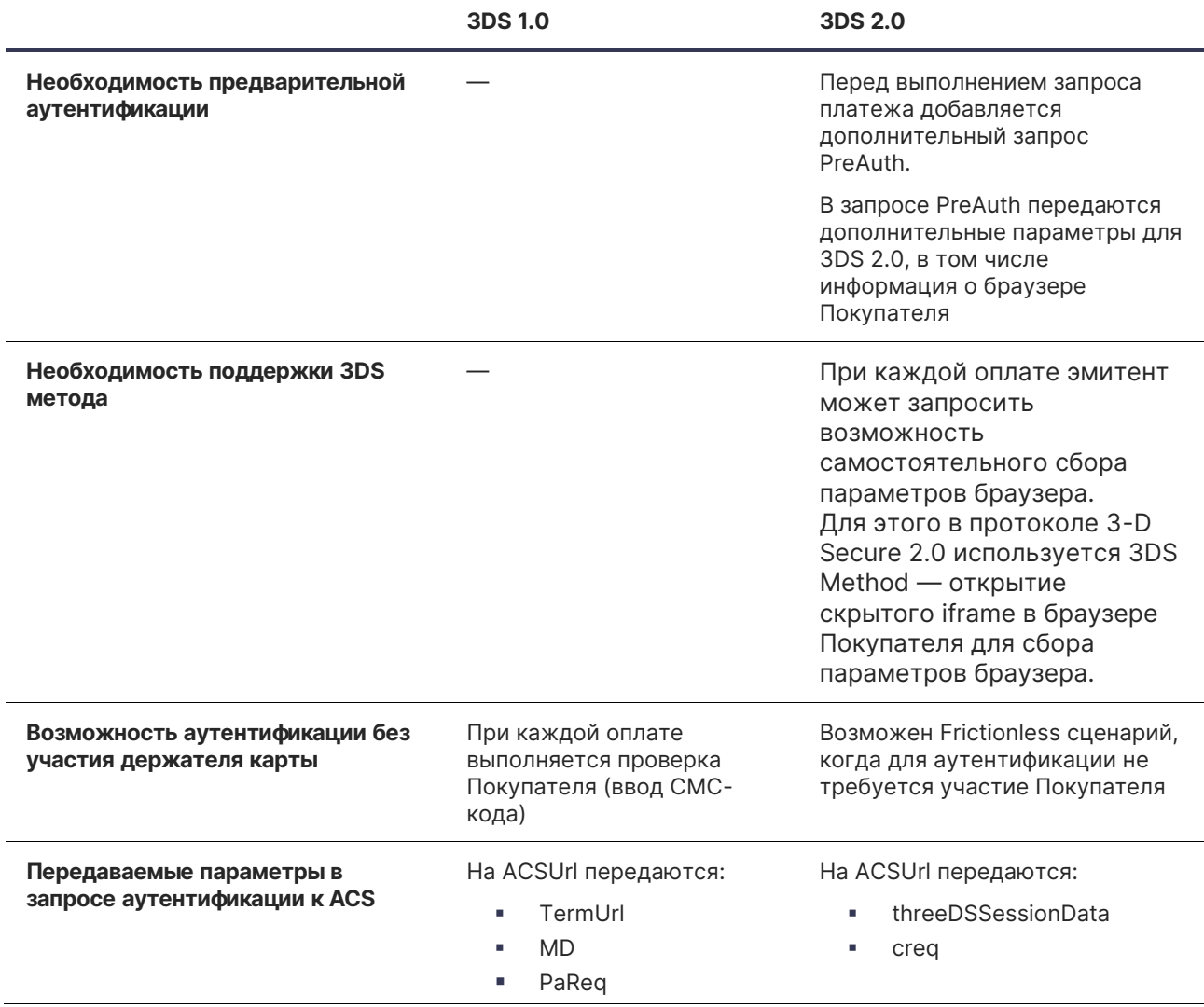

# <span id="page-14-0"></span>**Общий алгоритм оплаты для 3DS 1.0 и 3DS 2.0 — на странице оплаты Payture**

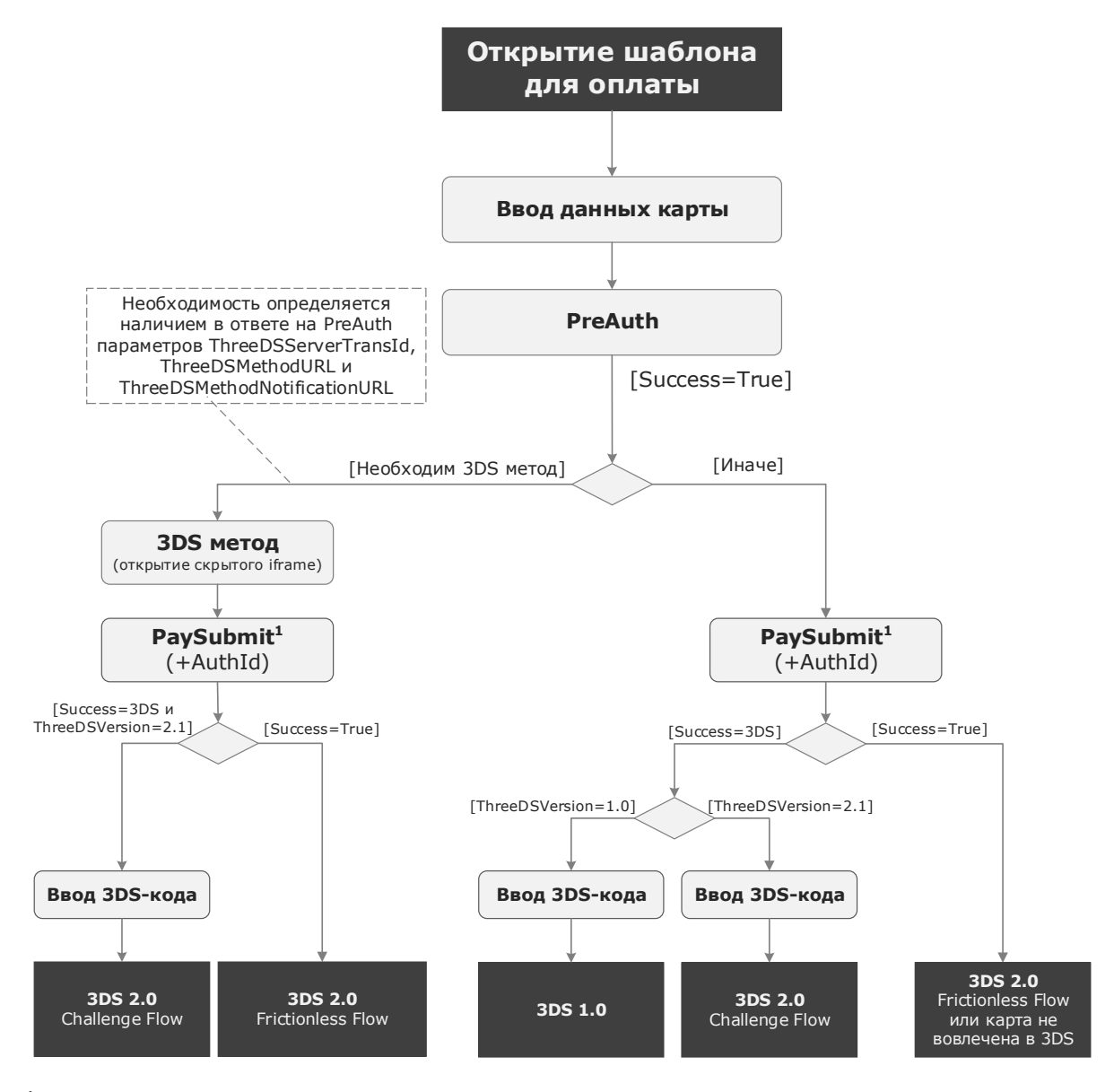

1 Под PaySubmit понимается любой метод из apim/PaySubmit, apim/PaySubmitMobile, vwapi/PaySubmit, vwapi/AddSubmit или vwapi/PaySubmitMobile.

D

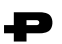

# <span id="page-15-0"></span>**Google Pay и 3DS 2.0**

Для аутентификации по протоколу 3-D Secure 2.0 при оплате с Google Pay выполнять предварительную аутентификацию не нужно.

Для поддержки 3DS 2.0 необходимо добавить параметры браузера (BrowserData) в запрос [apim/PaySubmitMobile](#page-23-0) (для InPay) или в vwapi/PaySubmitMobile [\(vwapi/AddSubmitMobile\)](#page-35-0) (для eWallet).

На необходимость проверки Покупателя по 3DS 2.0 указывает наличие параметров ACSUrl, Creq и ThreeDSSessionData в ответе PaySubmitMobile (AddSubmitMobile). Подробнее о выполнении проверки см. в пункте «4 [Проверка Покупателя \(только для Challenge Flow\)](#page-12-0)».

# <span id="page-16-0"></span>**API**

## <span id="page-16-1"></span>**apim/PreAuth**

Метод интерфейса Payture InPay для выполнения предварительной аутентификации в рамках 3- D Secure 2.0.

Œ

## Запрос

https://{Environment}.payture.com/apim/PreAuth

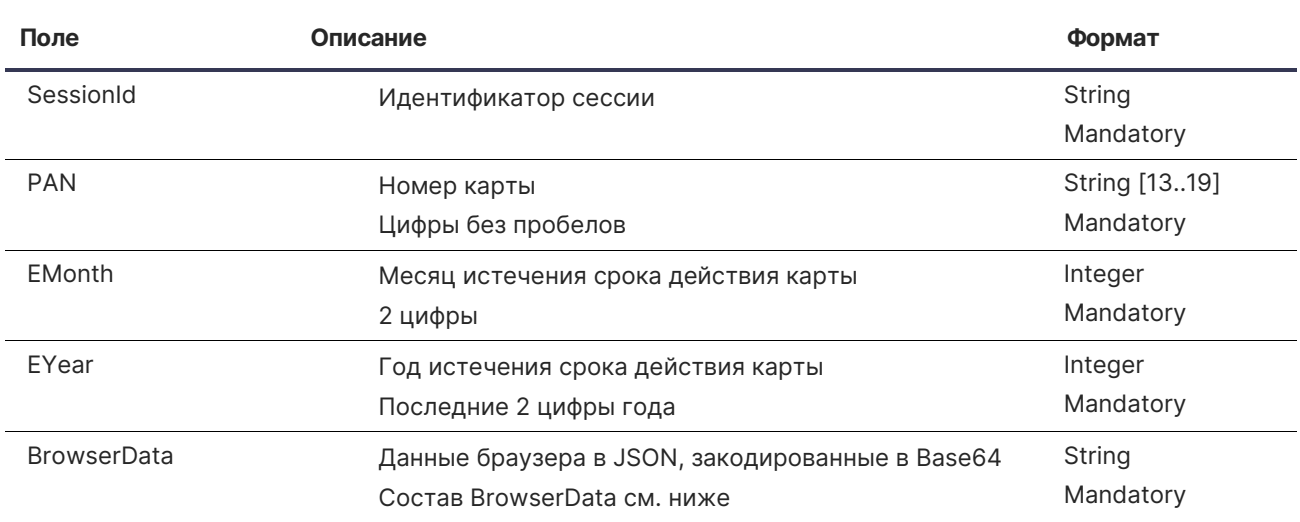

### Состав параметра BrowserData

Для сбора параметров браузера можно использовать библиотеку fingerprint2.js. Пример использования библиотеки приведен в [приложении](#page-40-0).

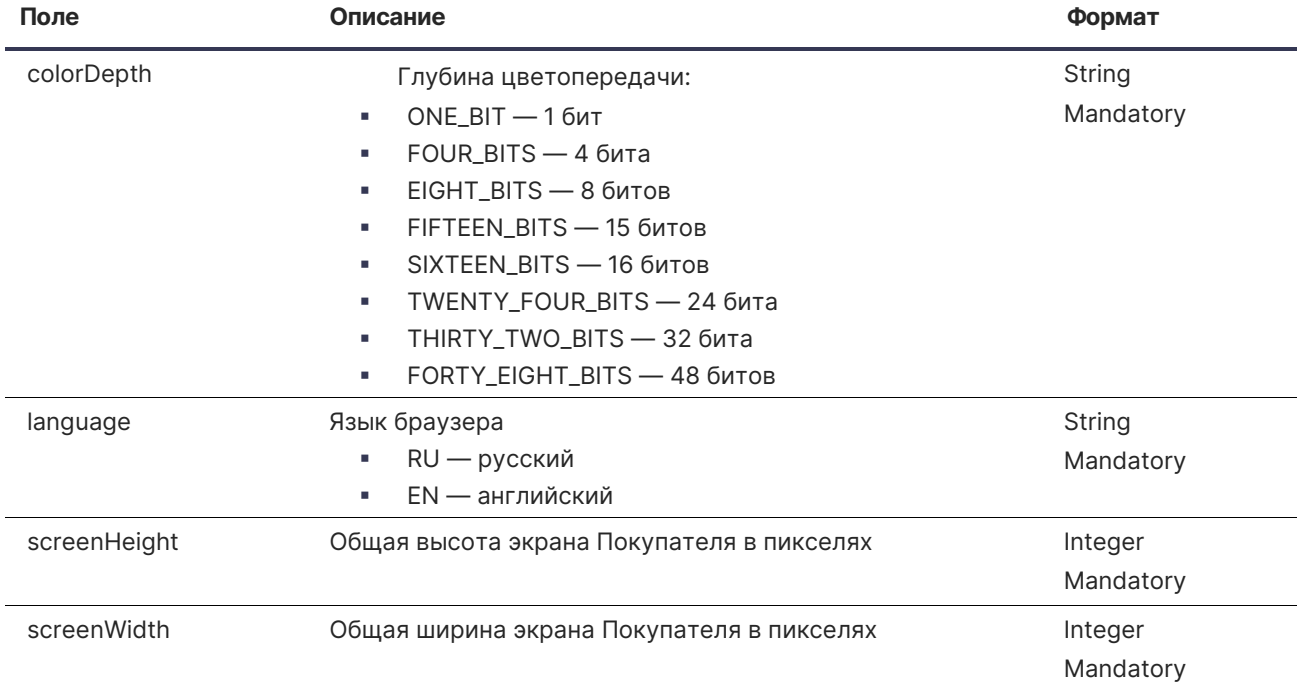

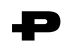

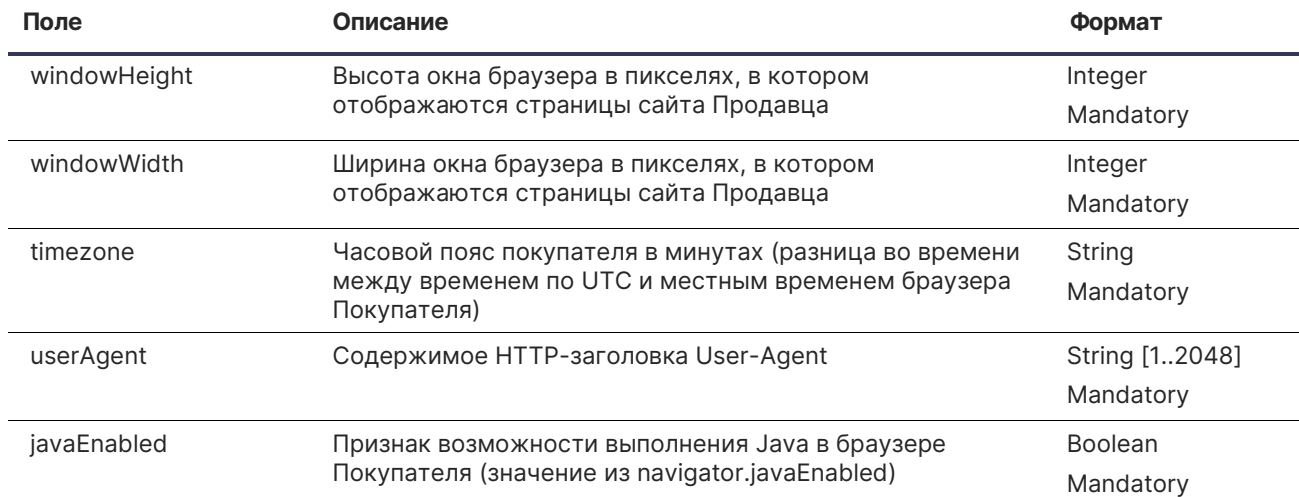

#### **Пример BrowserData (decoded):**

```
{
      "colorDepth": "TWENTY_FOUR_BITS",
      "language":"RU",
      "screenHeight":1080,
      "screenWidth":1920,
      "windowHeight":1050,
      "windowWidth":1920,
      "timezone":"180",
      "userAgent":"Mozilla/5.0 (Windows NT 10.0; Win64; x64; rv:74.0) Gecko/20100101 
Firefox/74.0",
      "javaEnabled":true
}
```
#### **Пример запроса PreAuth**

curl https://sandbox3.payture.com/apim/PreAuth \ -X POST \ -H "Content-Type: application/x-www-form-urlencoded" \ -d SessionId=865f86a3-d692-b544-4f0d-ae567fca9a67 \ -d PAN=2200240607564008 \ -d EMonth=12 \ -d EYear=22 \ -d BrowserData=ewoJImNvbG9yRGVwdGgiOiAiVFdFTlRZX0ZPVVJfQklUUyIsCgkibGFuZ3VhZ2UiOiJSVSIsCgkic2NyZW VuSGVpZ2h0Ij

oxMDgwLAoJInNjcmVlbldpZHRoIjoxOTIwLAoJIndpbmRvd0hlaWdodCI6MTA1MCwKCSJ3aW5kb3dXaWR0aCI6MTkyMCwK CSJ0aW1lem9uZSI6IjE4MCIsCgkidXNlckFnZW50IjoiTW96aWxsYS81LjAgKFdpbmRvd3MgTlQgMTAuMDsgV2luNjQ7IH g2NDsgcnY6NzQuMCkgR2Vja28vMjAxMDAxMDEgRmlyZWZveC83NC4wIiwKCSJqYXZhRW5hYmxlZCI6dHJ1ZQp9 \

### Ответ

#### **JSON**

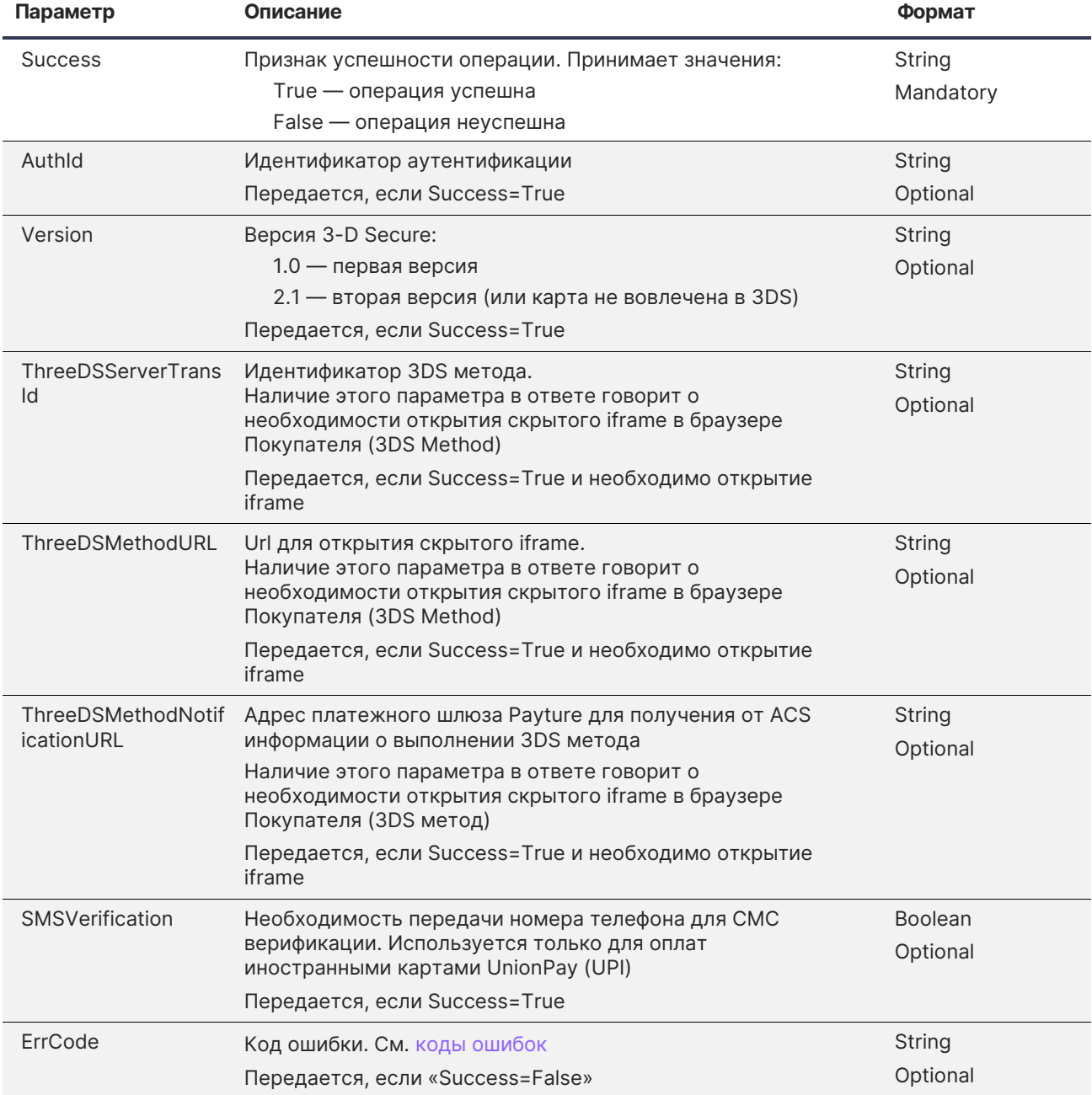

Ð

#### Примеры ответов

Карта не вовлечена в 3DS:

```
\{"Success": true,<br>"AuthId": "2020070314180009984K",
    "SMSVerification": "False",
    "Version": 2.1
\}
```
3DS 1.0:

[Содержание](#page-2-0)

```
{
     "Success": true,
     "AuthId": "2020070314180009984K",
     "SMSVerification": "False",
     "Version": 1.0
}
```
3DS 2.0 без 3DS метода:

```
{
     "Success": true,
    "AuthId": "2020070314180009984K",
     "SMSVerification": "False",
     "Version": 2.1
}
```
3DS 2.0 с 3DS методом:

```
{
    "Success": true,
    "AuthId": "2020070314180009984K",
    "SMSVerification": "False",
    "Version": 2.1,
     "ThreeDSServerTransId": "8626747f-d271-4a0e-b67b-1086fc9235ae",
     "ThreeDSMethodURL": "https://frame.url",
    "ThreeDSMethodNotificationURL": "https://payture.com/api/tds/notification/"
}
```
D

Произошла ошибка:

```
{
     "Success": false,
     "ErrCode": "MPI_RESPONSE_ERROR"
}
```
<span id="page-20-0"></span>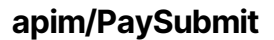

Запрос для выполнения платежа со страницы оплаты Payture через интерфейс InPay.

#### Запрос

https://{Environment}.payture.com/apim/PaySubmit

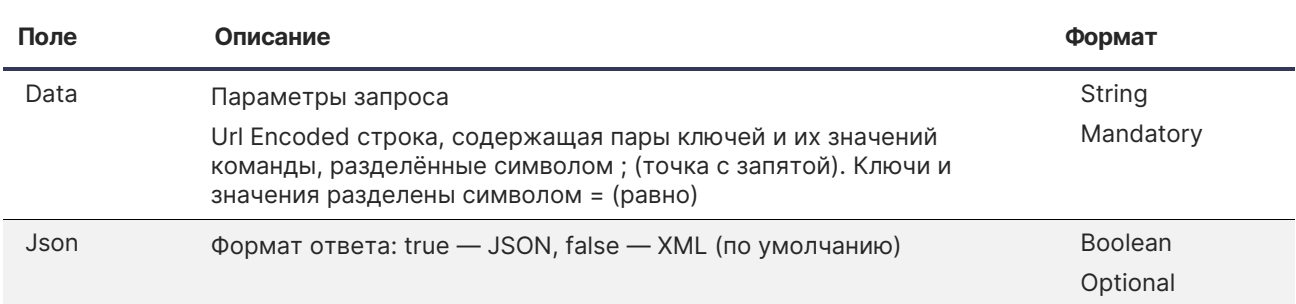

Œ

### Состав параметра Data

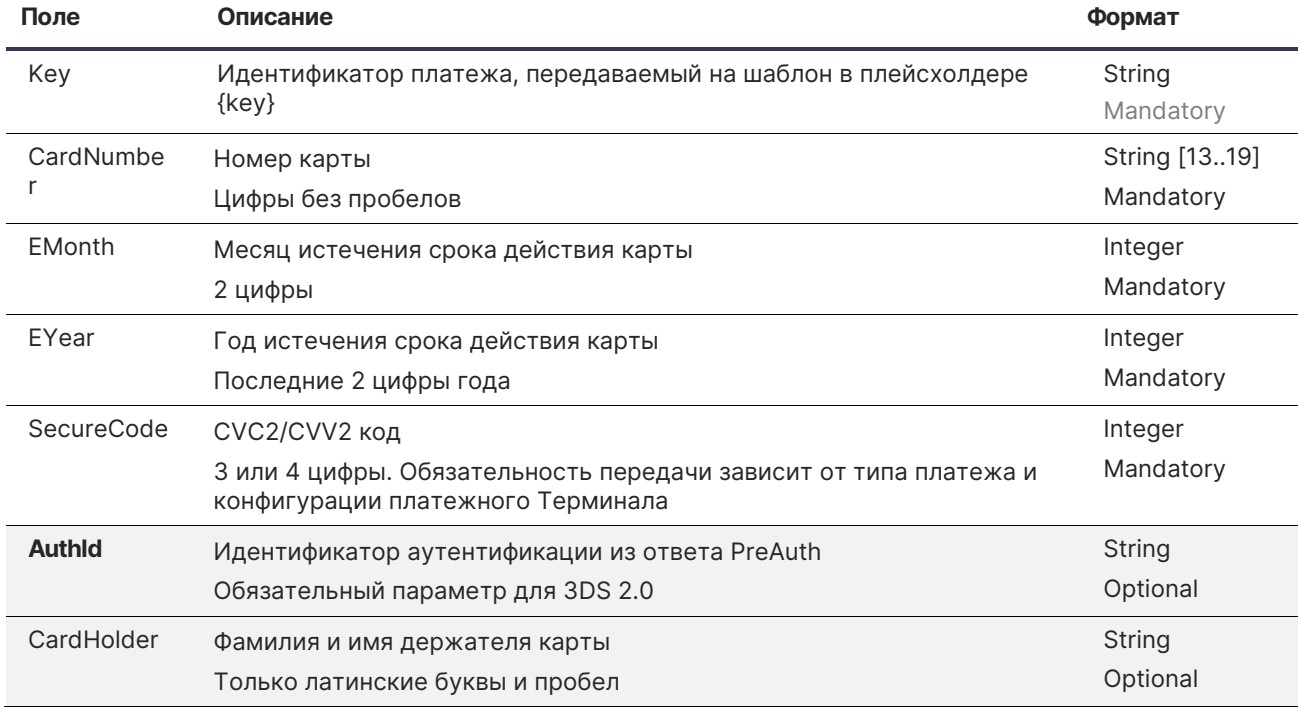

#### Пример запроса PaySubmit для 3-D Secure 2.0

```
curl https://sandbox3.payture.com/apim/PaySubmit \
-d Json=true \
--data-urlencode
- wata-Key={значение_key};CardNumber=2200240603241437;EMonth=12;EYear=23;CardHolder=CARD
HOLDER; SecureCode=123; AuthId=2020091513275062555M" \
```
## Ответ

XML или JSON

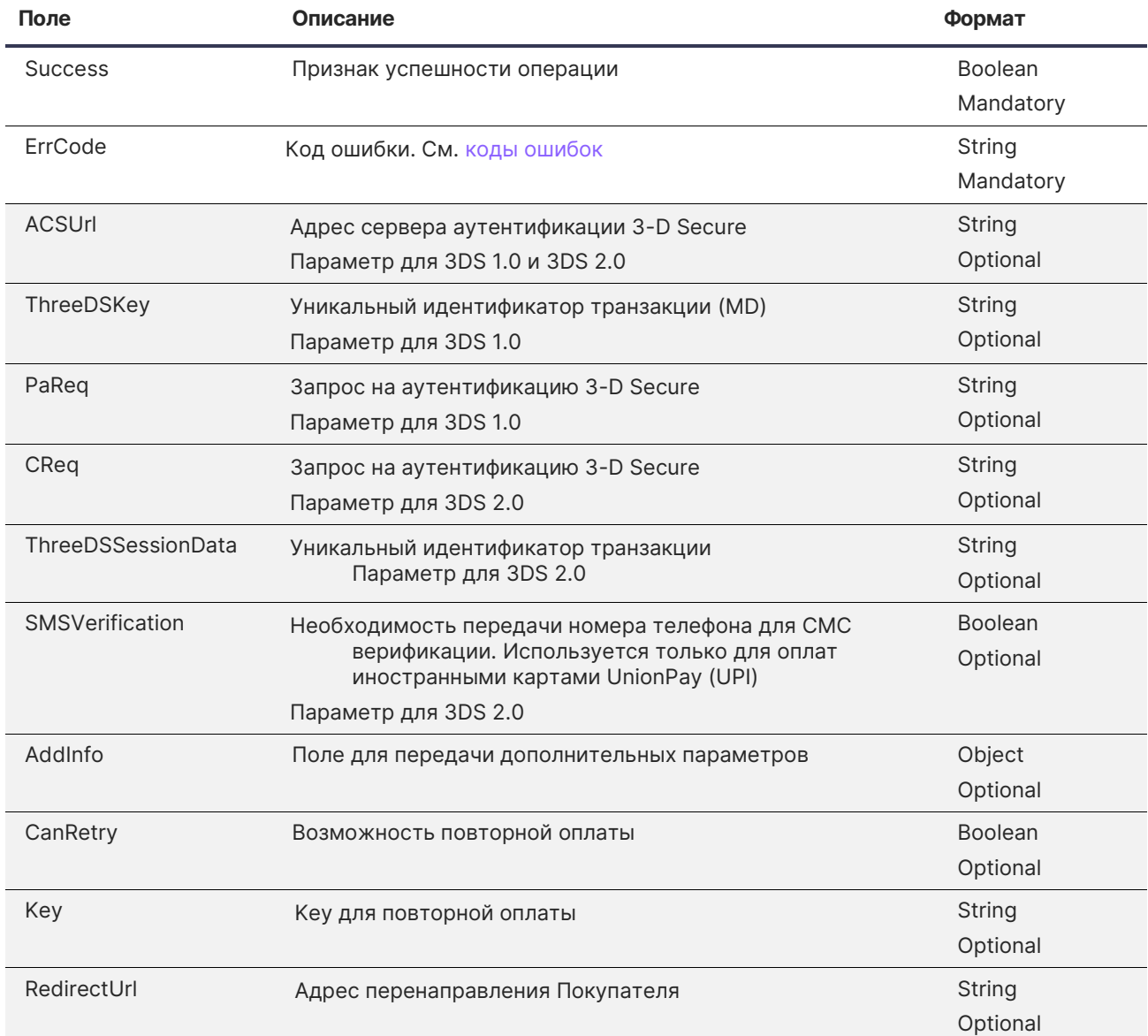

Ð

#### **Пример ответа (успешный платеж, проверка Покупателя не требуется)**

```
{
     "RedirectUrl":"",
    "Success":true,
     "ErrCode":"NONE",
     "Key":null,
     "CanRetry":false,
     "AddInfo":{
     }
}
```

```
{
     "ACSUrl":"https://sandbox3.payture.com/simulp3ds/ACS/",
    "TermUrl":"",
     "ThreeDSKey":"",
     "PaReq":"",
     "CReq":"RkJDQkxBMlI1WUhCNVM2RloxMTVVVDVHTE1ORjFTRUs4VDJSMVNHNTFOR1NSSzVOS1Y4QVM5NVhHNVo4",
     "ThreeDSSessionData":"2020091515443896721C",
     "SMSVerification":false,
    "Key":null,
 "CanRetry":false,
 "Success":true,
 "ErrCode":"NONE",
     "AddInfo":{
    }
}
```
Ð

<span id="page-23-0"></span>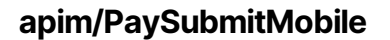

Запрос для выполнения оплаты с помощью Apple Pay, Google Pay или Samsung Pay. Аутентификация 3-D Secure может потребоваться только для Google Pay.

Для 3-D Secure 2.0 в случае оплаты с Google Pay требуется передача параметров браузера Покупателя (BrowserData) в запросе PaySubmitMobile.

На необходимость проверки 3DS 2.0 указывает наличие параметров ACSUrl, Creq и ThreeDSSessionData в ответе PaySubmitMobile.

### Запрос PaySubmitMobile

https://{Environment}.payture.com/apim/PaySubmitMobile

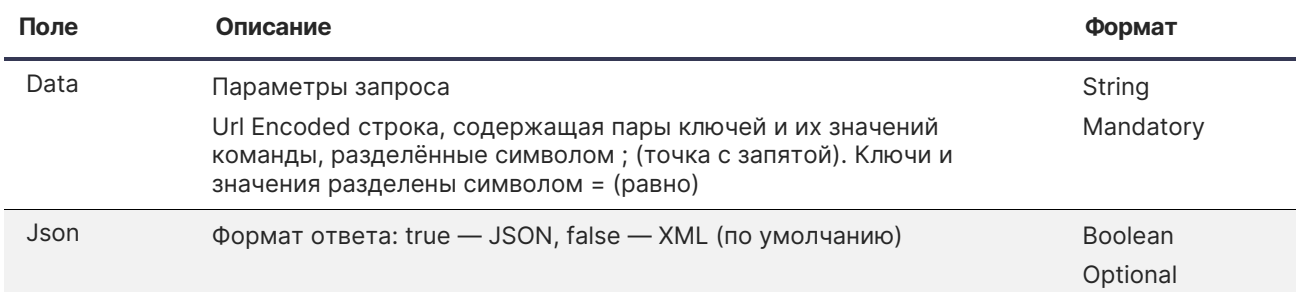

#### Состав параметра Data

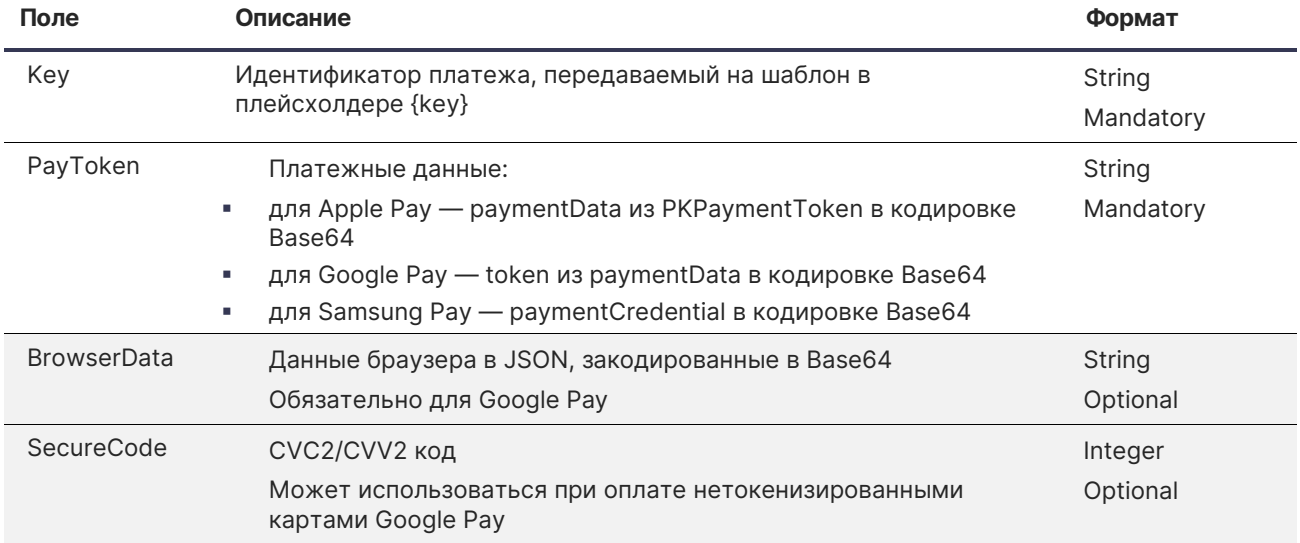

#### Состав параметра BrowserData

Для сбора параметров браузера можно использовать библиотеку fingerprint2.js. Пример использования библиотеки приведен в [приложении](#page-40-0).

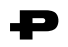

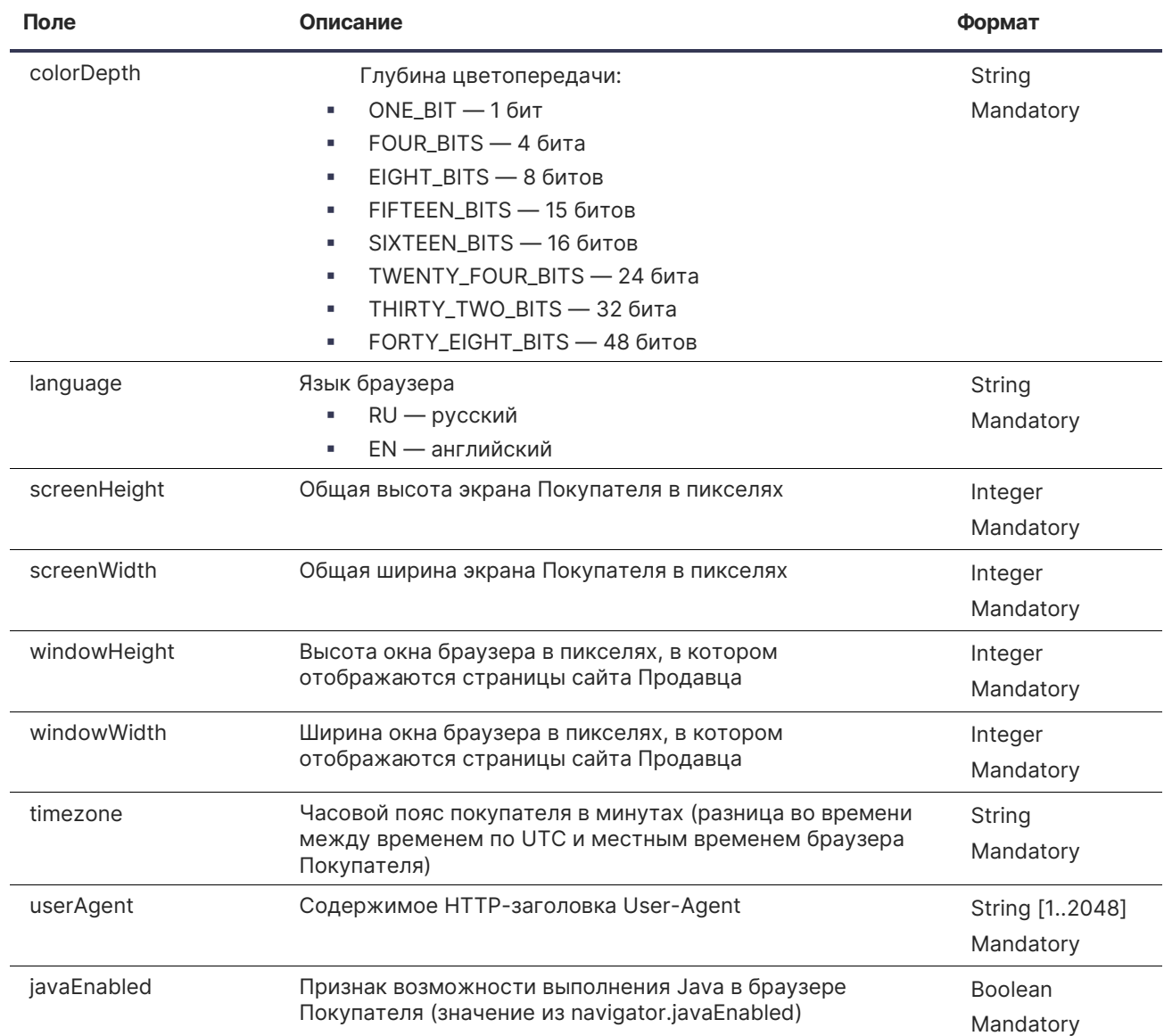

#### **Пример BrowserData (decoded):**

```
{
      "colorDepth": "TWENTY_FOUR_BITS",
      "language":"RU",
      "screenHeight":1080,
      "screenWidth":1920,
      "windowHeight":1050,
      "windowWidth":1920,
      "timezone":"180",
      "userAgent":"Mozilla/5.0 (Windows NT 10.0; Win64; x64; rv:74.0) Gecko/20100101 
Firefox/74.0",
      "javaEnabled":true
}
```
**Пример запроса PaySubmitMobile c BrowserData**

```
curl https://sandbox3.payture.com/apim/PaySubmitMobile \
-d Json=true \
--data-urlencode 
"Data=Key={значение_key};PayToken={значение_PayToken};BrowserData=ewoJImNvbG9yRGVwdGgiOiAiV
```
FdFTlRZX0ZPVVJfQklUUyIsCgkibGFuZ3VhZ2UiOiJSVSIsCgkic2NyZWVuSGVpZ2h0IjoxMDgwLAoJInNjcmVlbldpZHR oIjoxOTIwLAoJIndpbmRvd0hlaWdodCI6MTA1MCwKCSJ3aW5kb3dXaWR0aCI6MTkyMCwKCSJ0aW1lem9uZSI6IjE4MCIsC gkidXNlckFnZW50IjoiTW96aWxsYS81LjAgKFdpbmRvd3MgTlQgMTAuMDsgV2luNjQ7IHg2NDsgcnY6NzQuMCkgR2Vja28 vMjAxMDAxMDEgRmlyZWZveC83NC4wIiwKCSJqYXZhRW5hYmxlZCI6dHJ1ZQp9" \

Ð

## Ответ

XML или JSON

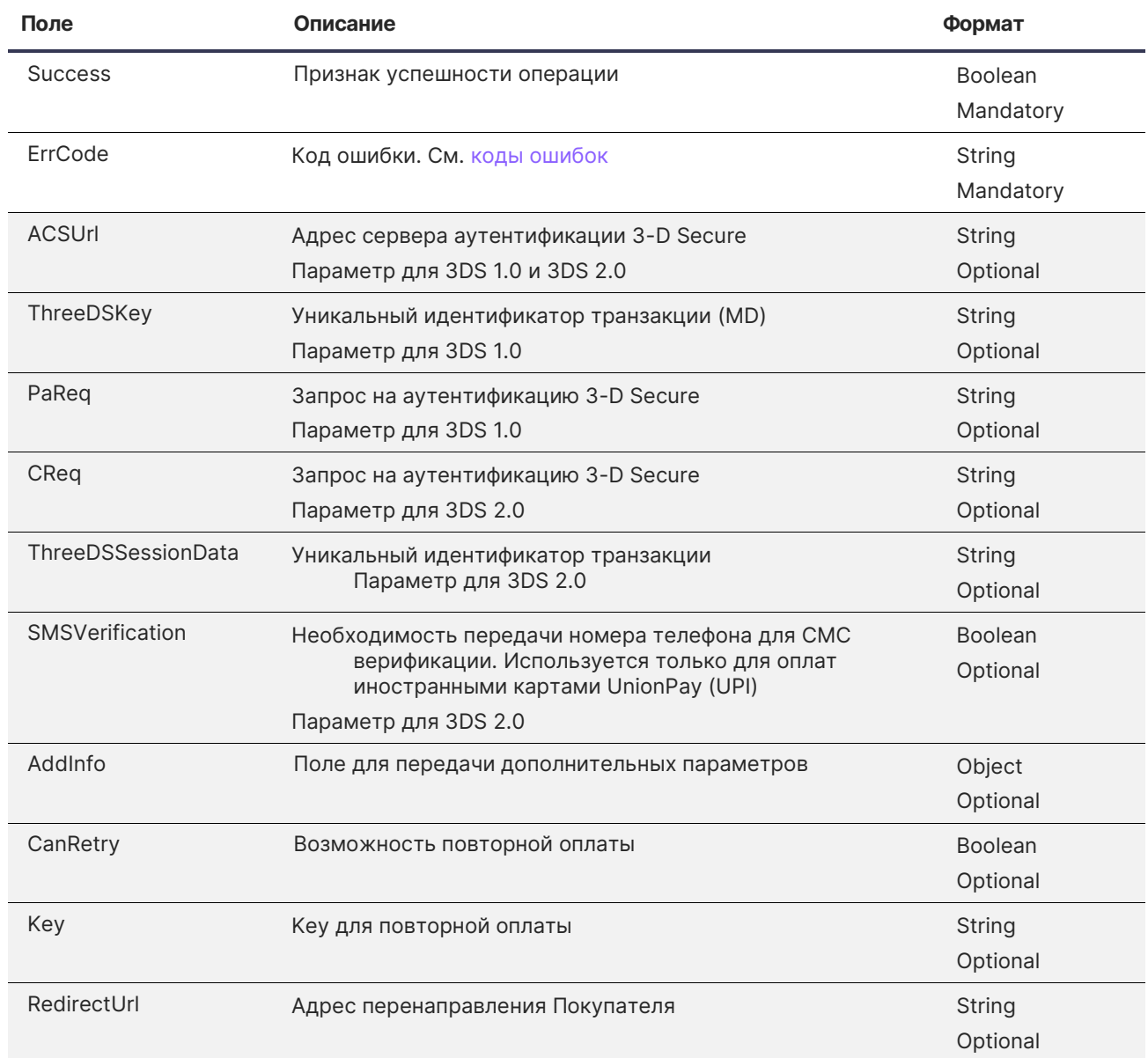

**Пример ответа (успешный платеж, проверка Покупателя не требуется)**

```
 "RedirectUrl":"",
 "Success":true,
 "ErrCode":"NONE",
 "Key":null,
 "CanRetry":false,
 "AddInfo":{ 
 }}
```
{

```
{
     "ACSUrl":"https://sandbox3.payture.com/simulp3ds/ACS/",
    "TermUrl":"",
     "ThreeDSKey":"",
     "PaReq":"",
     "CReq":"RkJDQkxBMlI1WUhCNVM2RloxMTVVVDVHTE1ORjFTRUs4VDJSMVNHNTFOR1NSSzVOS1Y4QVM5NVhHNVo4",
     "ThreeDSSessionData":"2020091515443896721C",
     "SMSVerification":false,
    "Key":null,
 "CanRetry":false,
 "Success":true,
 "ErrCode":"NONE",
     "AddInfo":{ 
    }
}
```
Ð

<span id="page-27-0"></span>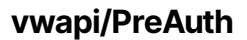

Метод интерфейса Payture eWallet для выполнения предварительной аутентификации в рамках 3-D Secure 2.0.

Œ

#### 1) Запрос с номером карты

Параметры запроса для оплаты введенными Покупателем данными карты: PAN, EMonth, EYear.

**Поле Описание Формат** SessionId Идентификатор сессии String Mandatory PAN Номер карты Цифры без пробелов String [13..19] Mandatory EMonth Месяц истечения срока действия карты 2 цифры Integer Mandatory EYear Год истечения срока действия карты Последние 2 цифры года Integer Mandatory BrowserData Данные браузера в JSON, закодированные в Base64 Состав BrowserData см. ниже String Mandatory

#### 2) Запрос с CardId

Параметры запроса для оплаты сохраненной картой.

https://{Environment}.payture.com/vwapi/PreAuth

https://{Environment}.payture.com/vwapi/PreAuth

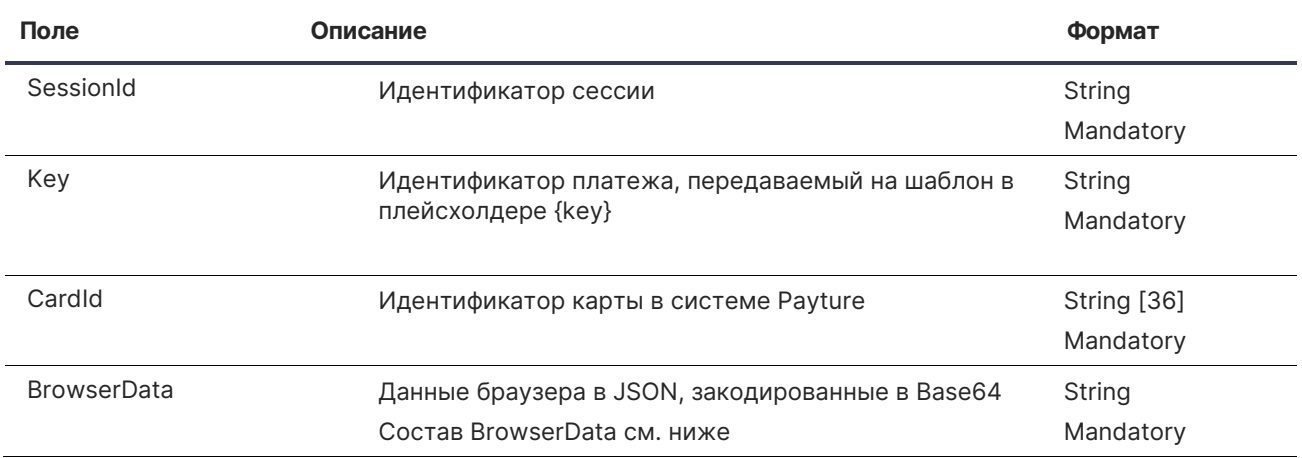

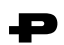

### Состав параметра BrowserData

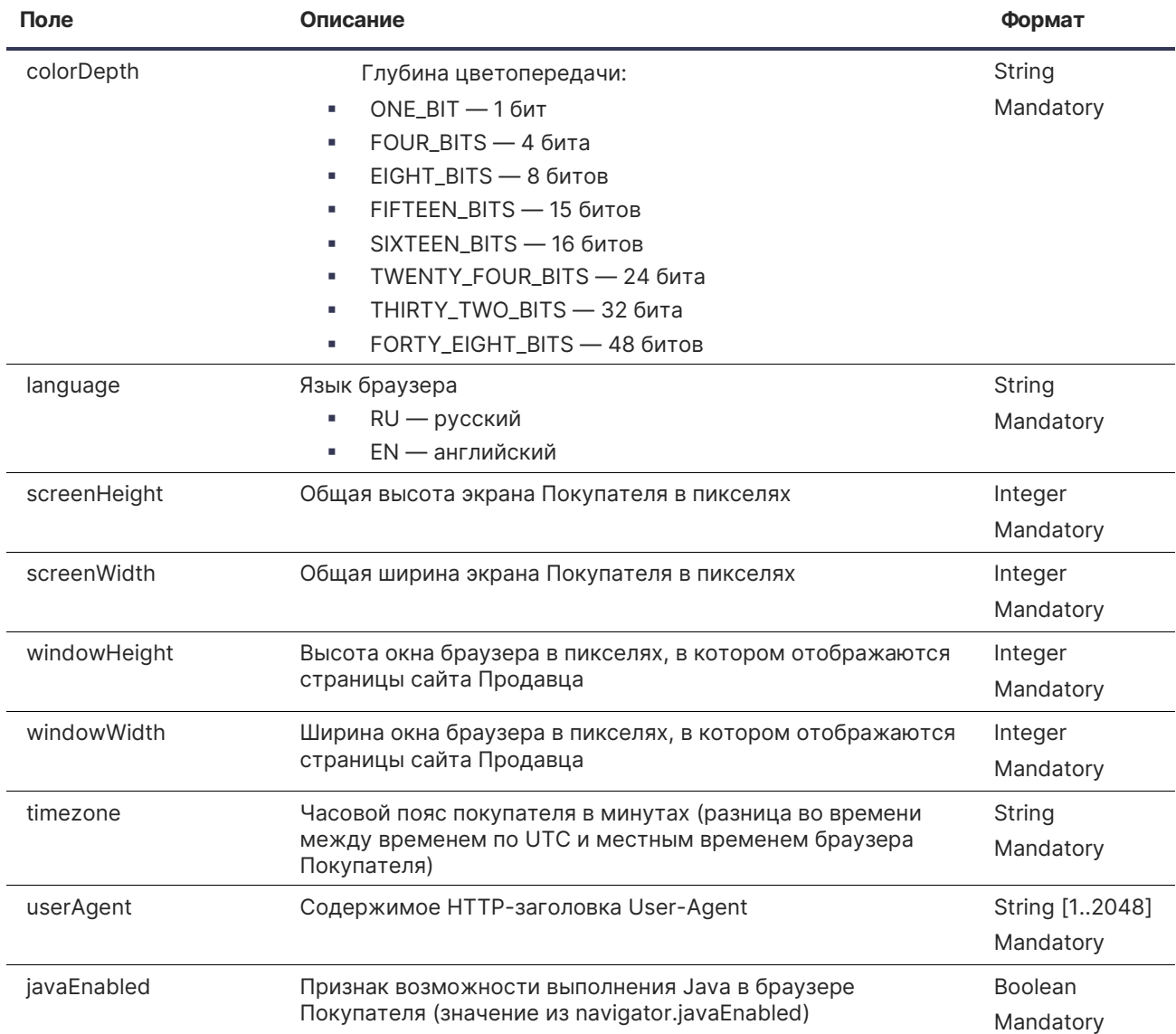

#### **Пример BrowserData (decoded):**

```
{
      "colorDepth": "TWENTY_FOUR_BITS",
      "language":"RU",
      "screenHeight":1080,
      "screenWidth":1920,
      "windowHeight":1050,
      "windowWidth":1920,
      "timezone":"180",
      "userAgent":"Mozilla/5.0 (Windows NT 10.0; Win64; x64; rv:74.0) Gecko/20100101 
Firefox/74.0",
      "javaEnabled":true
}
```
#### **Пример запроса PreAuth с номером карты**

curl https://sandbox3.payture.com/vwapi/PreAuth \  $-X POST$ -H "Content-Type: application/x-www-form-urlencoded" \ -d SessionId=865f86a3-d692-b544-4f0d-ae567fca9a67 \ -d PAN=2200240607564008 \ -d EMonth=12 \  $-d$  EYear=22 \ -d BrowserData=ewoJImNvbG9yRGVwdGgiOiAiVFdFTlRZX0ZPVVJfQklUUyIsCgkibGFuZ3VhZ2UiOiJSVSIsCgkic2NyZW VuSGVpZ2h0Ij oxMDgwLAoJInNjcmVlbldpZHRoIjoxOTIwLAoJIndpbmRvd0hlaWdodCI6MTA1MCwKCSJ3aW5kb3dXaWR0aCI6MTkyMCwK CSJ0aW1lem9uZSI6IjE4MCIsCgkidXNlckFnZW50IjoiTW96aWxsYS81LjAgKFdpbmRvd3MgTlQgMTAuMDsgV2luNjQ7IH

#### **Пример запроса PreAuth с CardId**

curl https://sandbox3.payture.com/vwapi/PreAuth \

-X POST \

-H "Content-Type: application/x-www-form-urlencoded" \

- -d SessionId=865f86a3-d692-b544-4f0d-ae567fca9a67 \
- -d Key={значение\_key} \

```
-d CardId=0da3479a-227a-4ce2-8e2c-de722dae786b \
```
-d

BrowserData=ewoJImNvbG9yRGVwdGgiOiAiVFdFTlRZX0ZPVVJfQklUUyIsCgkibGFuZ3VhZ2UiOiJSVSIsCgkic2NyZW VuSGVpZ2h0Ij

g2NDsgcnY6NzQuMCkgR2Vja28vMjAxMDAxMDEgRmlyZWZveC83NC4wIiwKCSJqYXZhRW5hYmxlZCI6dHJ1ZQp9 \

oxMDgwLAoJInNjcmVlbldpZHRoIjoxOTIwLAoJIndpbmRvd0hlaWdodCI6MTA1MCwKCSJ3aW5kb3dXaWR0aCI6MTkyMCwK CSJ0aW1lem9uZSI6IjE4MCIsCgkidXNlckFnZW50IjoiTW96aWxsYS81LjAgKFdpbmRvd3MgTlQgMTAuMDsgV2luNjQ7IH g2NDsgcnY6NzQuMCkgR2Vja28vMjAxMDAxMDEgRmlyZWZveC83NC4wIiwKCSJqYXZhRW5hYmxlZCI6dHJ1ZQp9 \

#### Ответ

#### **JSON**

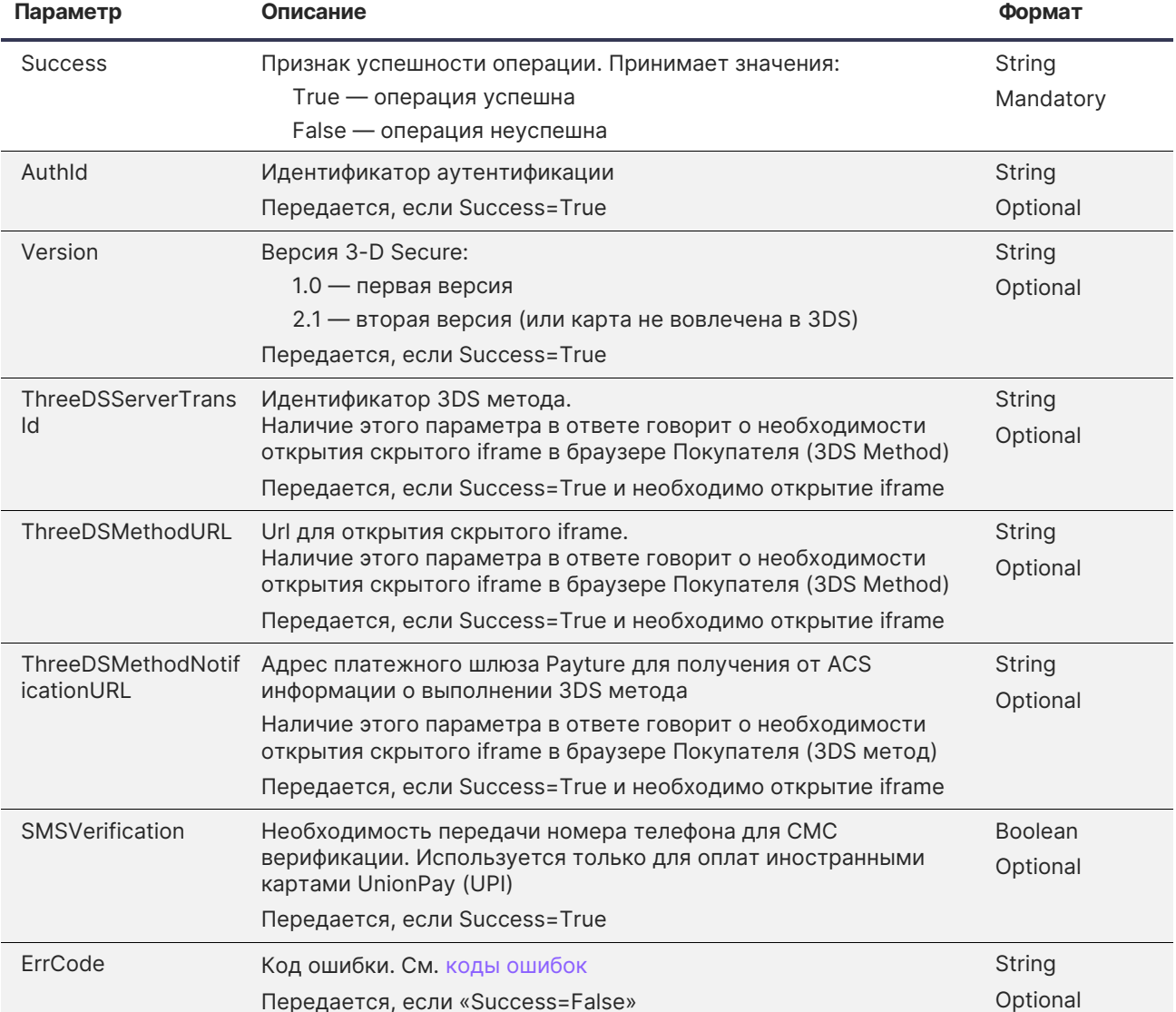

Ð

#### Примеры ответов

Карта не вовлечена в 3DS:

```
\{"Success": true,<br>"AuthId": "2020070314180009984K",
     "SMSVerification": "False",
     "Version": 2.1
\}
```

```
3DS 1.0:
```
 $\{$ 

```
"Success": true,<br>"AuthId": "2020070314180009984K",
"SMSVerification": "False",
"Version": 1.0
```
}

3DS 2.0 без 3DS метода:

```
{
 "Success": true,
 "AuthId": "2020070314180009984K",
     "SMSVerification": "False",
     "Version": 2.1
}
```
3DS 2.0 с 3DS методом:

```
{
     "Success": true,
    "AuthId": "2020070314180009984K",
    "SMSVerification": "False",
    "Version": 2.1,
     "ThreeDSServerTransId": "8626747f-d271-4a0e-b67b-1086fc9235ae",
     "ThreeDSMethodURL": "https://frame.url",
     "ThreeDSMethodNotificationURL": "https://payture.com/api/tds/notification/"
}
```
Произошла ошибка:

```
{
     "Success": false,
     "ErrCode": "MPI_RESPONSE_ERROR"
}
```
<span id="page-32-0"></span>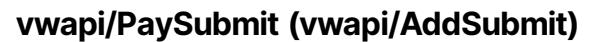

Запрос для выполнения платежа (добавления карты) со страницы оплаты Payture через интерфейс eWallet.

### Запрос PaySubmit

https://{Environment}.payture.com/vwapi/PaySubmit

### Запрос AddSubmit

https://{Environment}.payture.com/vwapi/AddSubmit

Запросы имеют одинаковый набор параметров

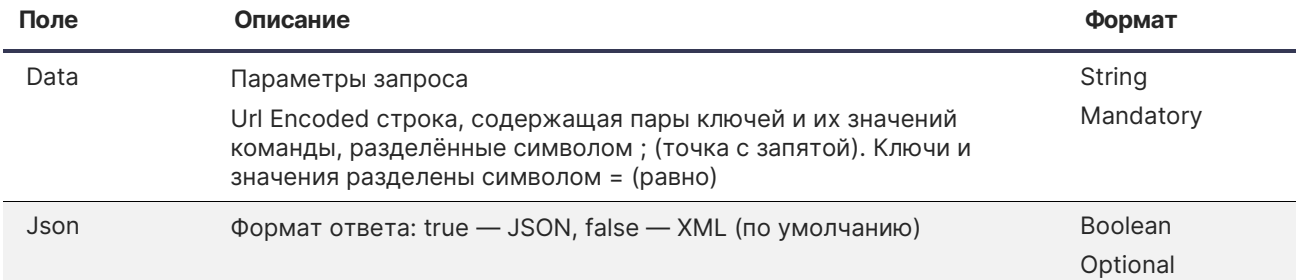

#### Состав параметра Data

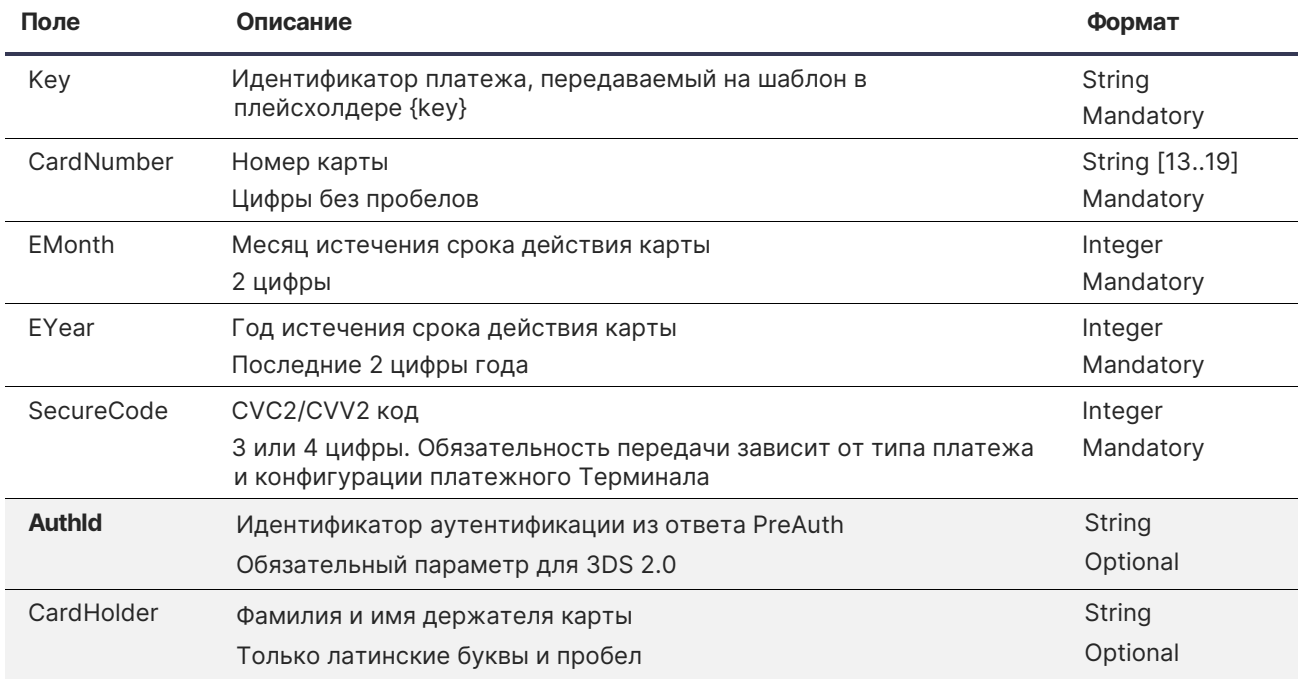

#### Пример запроса PaySubmit для 3-D Secure 2.0

```
curl https://sandbox3.payture.com/vwapi/PaySubmit \
-d Json=true \setminus--data-urlencode
"Data=Key={значение_key};CardNumber=2200240603241437;EMonth=12;EYear=23;CardHolder=CARD
HOLDER; SecureCode=123; AuthId=2020091513275062555M" \
```
## Ответ

### **XML или JSON**

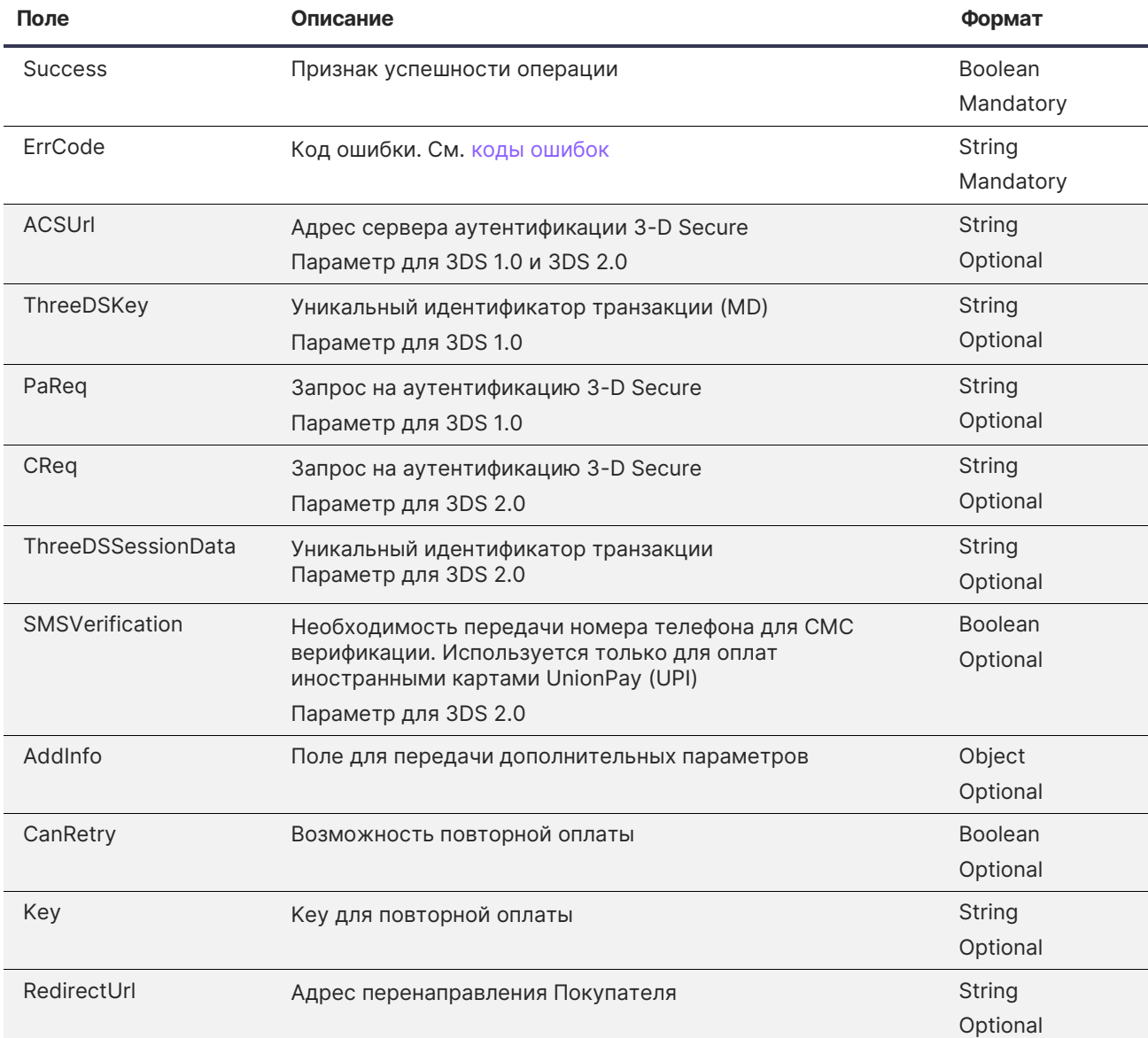

Ð

#### Пример ответа (успешный платеж, проверка Покупателя не требуется)

```
\{"RedirectUrl":"",
   "Success":true,
   "ErrCode": "NONE",
    "Key":null,
    "CanRetry":false,
    "AddInfo":{
   \}\}
```

```
{
     "ACSUrl":"https://sandbox3.payture.com/simulp3ds/ACS/",
    "TermUrl":"",
     "ThreeDSKey":"",
     "PaReq":"",
     "CReq":"RkJDQkxBMlI1WUhCNVM2RloxMTVVVDVHTE1ORjFTRUs4VDJSMVNHNTFOR1NSSzVOS1Y4QVM5NVhHNVo4",
     "ThreeDSSessionData":"2020091515443896721C",
     "SMSVerification":false,
    "Key":null,
 "CanRetry":false,
 "Success":true,
 "ErrCode":"NONE",
     "AddInfo":{ 
    }
}
```
Ð

<span id="page-35-0"></span>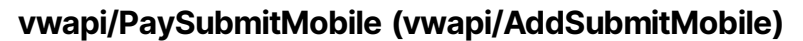

Запрос для выполнения оплаты с помощью Apple Pay, Google Pay или Samsung Pay (или добавления карты). Аутентификация 3-D Secure может потребоваться только для Google Pay.

Для 3-D Secure 2.0 в случае оплаты (добавления карты) с Google Pay требуется передача параметров браузера Покупателя (BrowserData) в запросе PaySubmitMobile.

На необходимость проверки 3DS 2.0 указывает наличие параметров ACSUrl, Creq и ThreeDSSessionData в ответе PaySubmitMobile.

### Запрос PaySubmitMobile

https://{Environment}.payture.com/vwapi/PaySubmitMobile

#### Запрос AddSubmitMobile

https://{Environment}.payture.com/vwapi/AddSubmitMobile

Запросы имеют одинаковый набор параметров

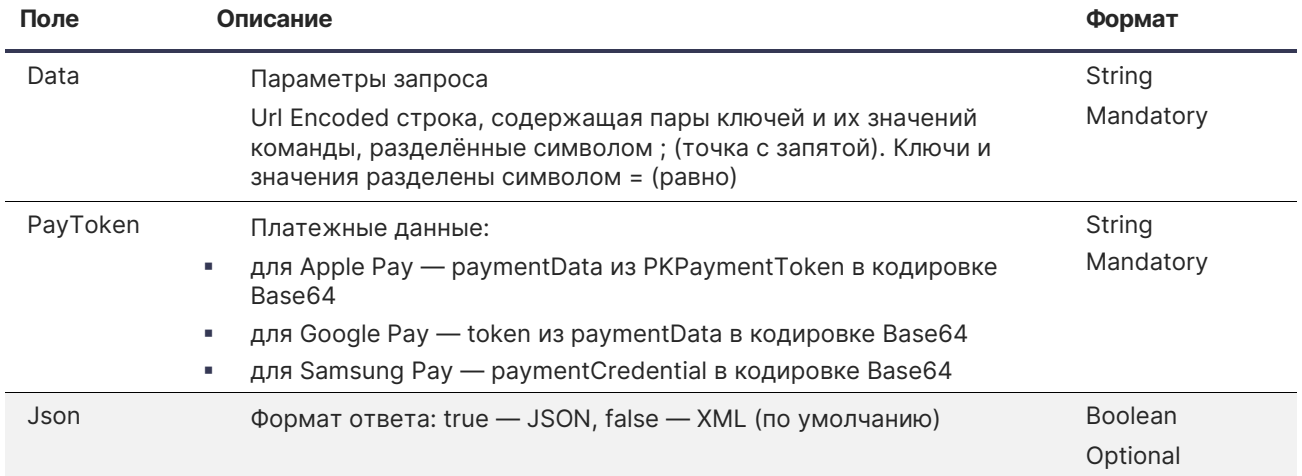

#### Состав параметра Data

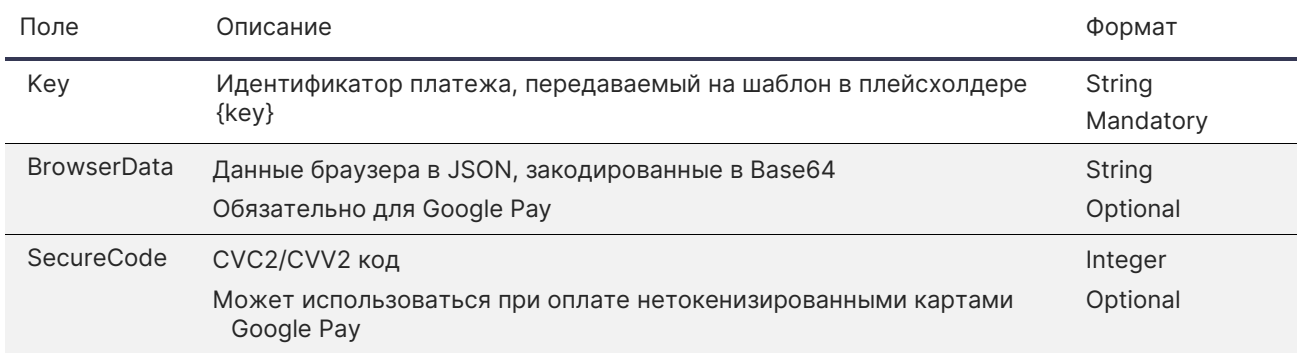

#### Состав параметра BrowserData

Для сбора параметров браузера можно использовать библиотеку fingerprint2.js. Пример использования библиотеки приведен в [приложении](#page-40-0).

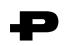

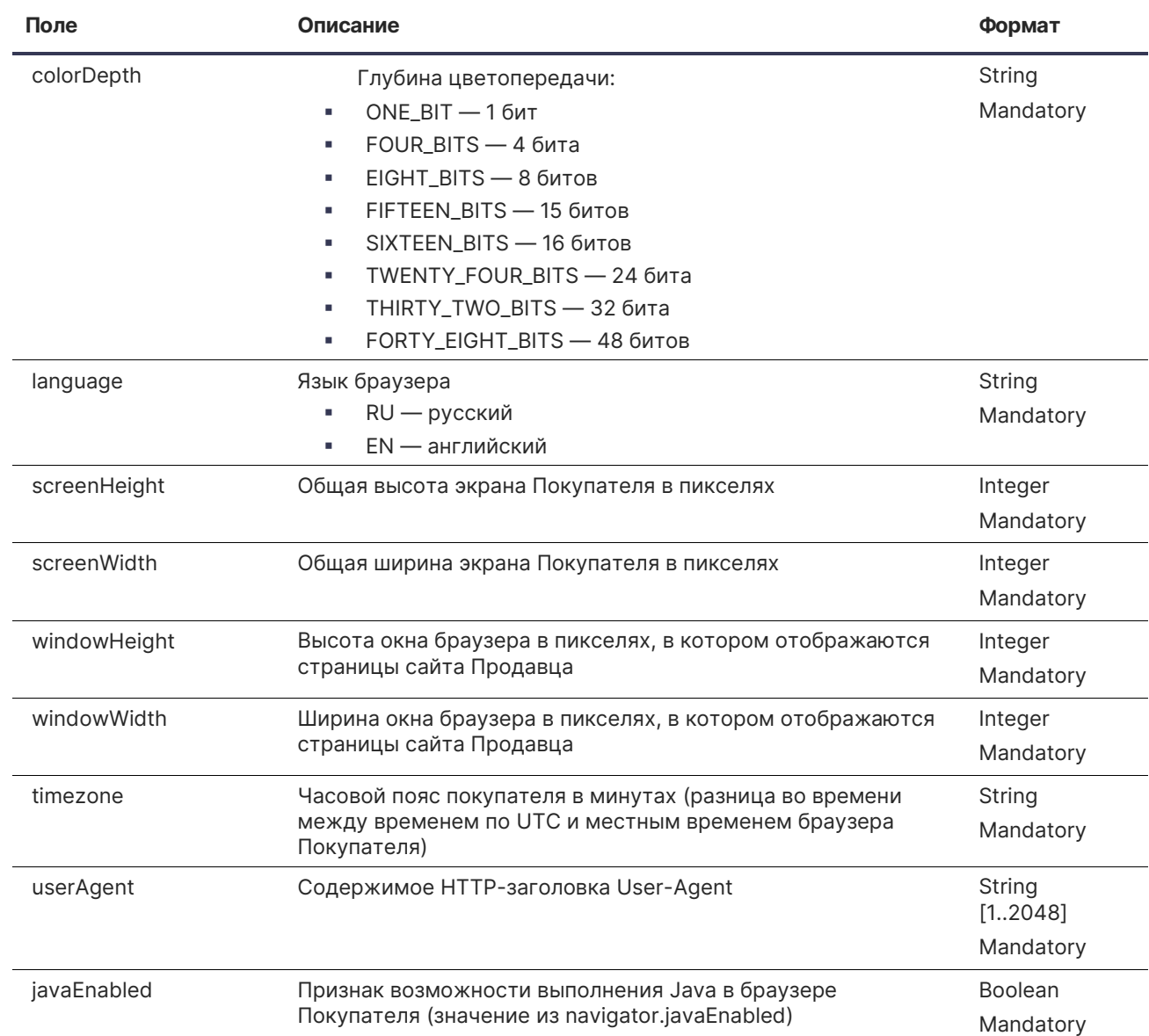

#### **Пример BrowserData (decoded):**

```
{
     "colorDepth": "TWENTY_FOUR_BITS",
     "language":"RU",
     "screenHeight":1080,
      "screenWidth":1920,
      "windowHeight":1050,
     "windowWidth":1920,
     "timezone":"180",
     "userAgent":"Mozilla/5.0 (Windows NT 10.0; Win64; x64; rv:74.0) Gecko/20100101 
Firefox/74.0",
     "javaEnabled":true
}
```
#### **Пример запроса PaySubmitMobile c BrowserData**

curl https://sandbox3.payture.com/vwapi/PaySubmitMobile \

-d Json=true \

-d PayToken={значение\_PayToken} \

```
--data-urlencode
```
"Data=Key={значение\_key};BrowserData=ewoJImNvbG9yRGVwdGgiOiAiVFdFTlRZX0ZPVVJfQklUUyIsCgkibGF uZ3VhZ2UiOiJSVSIsCgkic2NyZWVuSGVpZ2h0IjoxMDgwLAoJInNjcmVlbldpZHRoIjoxOTIwLAoJIndpbmRvd0hlaWdod CI6MTA1MCwKCSJ3aW5kb3dXaWR0aCI6MTkyMCwKCSJ0aW1lem9uZSI6IjE4MCIsCgkidXNlckFnZW50IjoiTW96aWxsYS8 1LjAgKFdpbmRvd3MgTlQgMTAuMDsgV2luNjQ7IHg2NDsgcnY6NzQuMCkgR2Vja28vMjAxMDAxMDEgRmlyZWZveC83NC4wI iwKCSJqYXZhRW5hYmxlZCI6dHJ1ZQp9" \

#### Ответ

XML или JSON

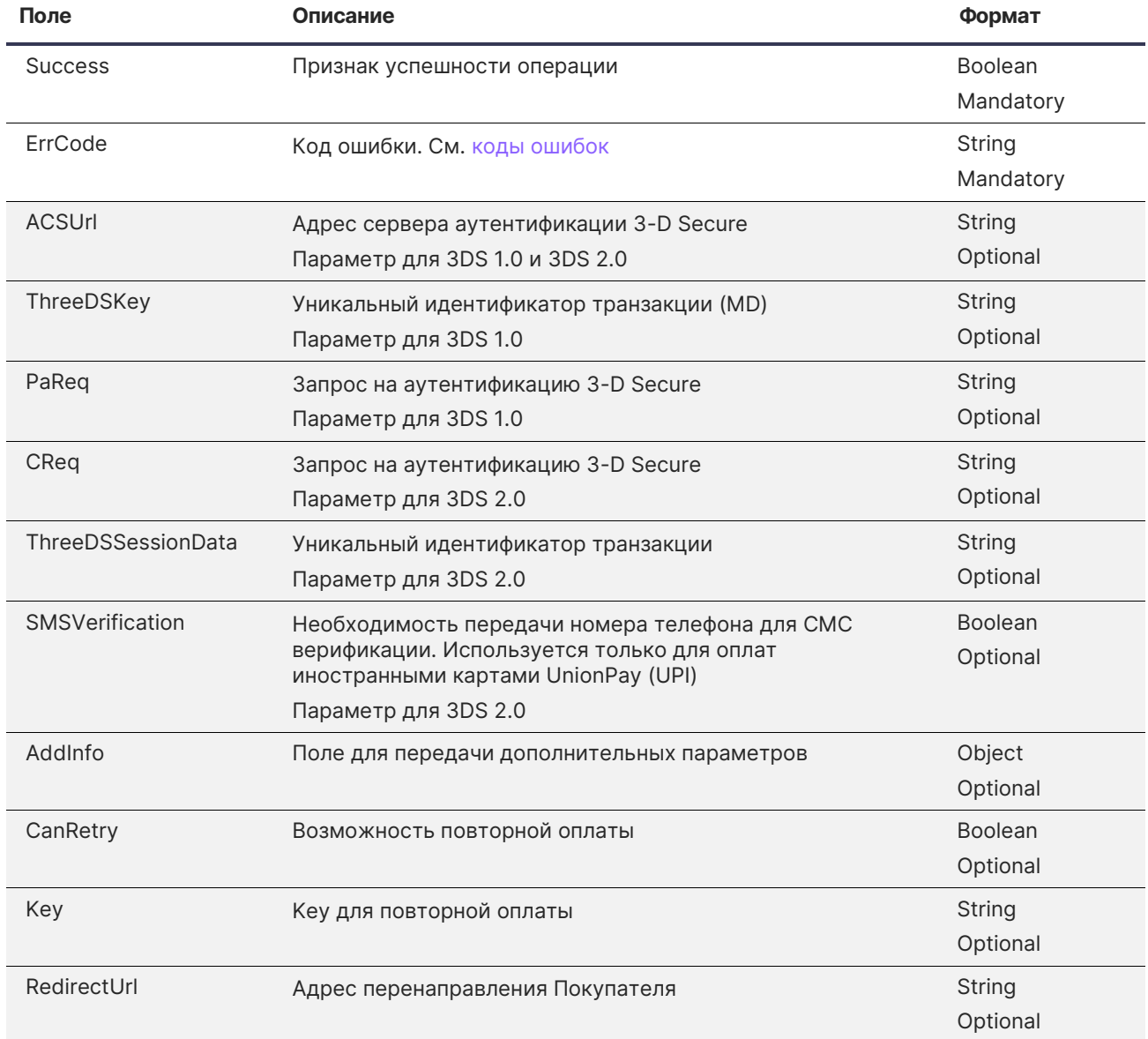

#### **Пример ответа (успешный платеж, проверка Покупателя не требуется)**

"RedirectUrl":"",

{

[Содержание](#page-2-0)

```
 "Success":true,
     "ErrCode":"NONE",
     "Key":null,
     "CanRetry":false,
     "AddInfo":{ 
     }
}
```
**Пример ответа (Challenge Flow 3DS 2.0)**

```
{
     "ACSUrl":"https://sandbox3.payture.com/simulp3ds/ACS/",
 "TermUrl":"",
 "ThreeDSKey":"",
     "PaReq":"",
     "CReq":"RkJDQkxBMlI1WUhCNVM2RloxMTVVVDVHTE1ORjFTRUs4VDJSMVNHNTFOR1NSSzVOS1Y4QVM5NVhHNVo4",
     "ThreeDSSessionData":"2020091515443896721C",
     "SMSVerification":false,
     "Key":null,
     "CanRetry":false,
     "Success":true,
     "ErrCode":"NONE",
     "AddInfo":{
    }
}
```
Ð

# <span id="page-39-0"></span>**Тестовые карты 3DS 2.0**

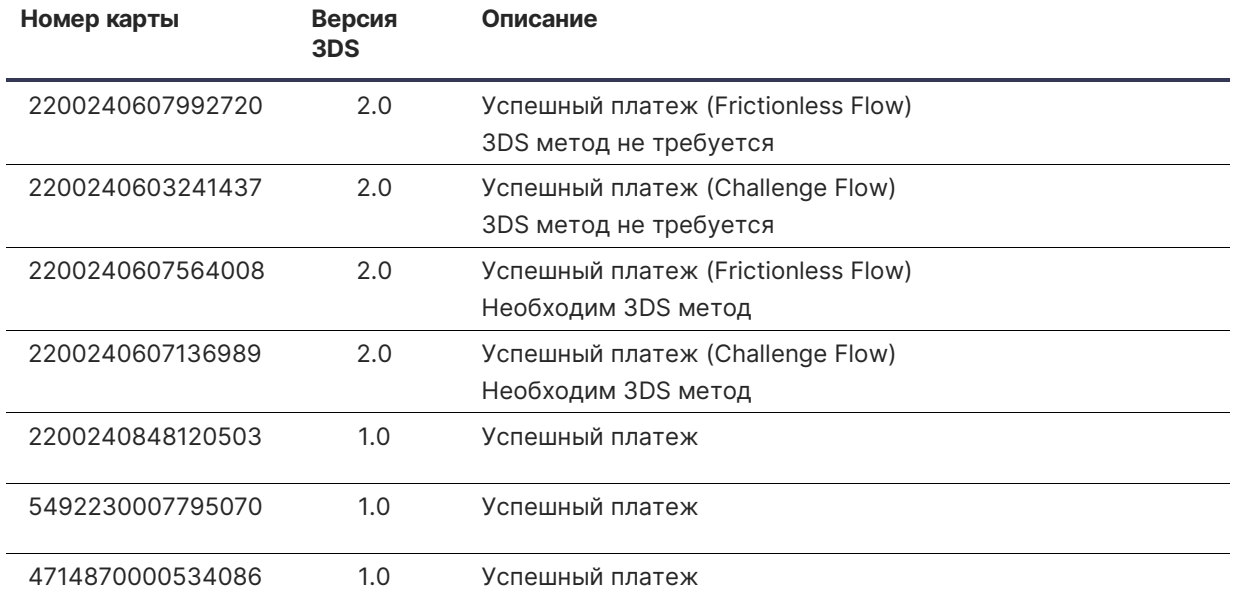

Код безопасности и держатель могут быть любыми. Срок действия — любой действительный. Тестовые карты Non3DS и 3DS 1.0 на [https://payture.com/api/#test-cards\\_](https://payture.com/api/#test-cards_)

# <span id="page-40-0"></span>**Приложение. Получение параметров браузера через fingerprint2.js**

```
var Payture = {
...........
    init3ds2 : function () { 
      var fp = new Fingerprint2();
       fp.get(function (result, keys) {
         if (typeof window.console !== 'undefined') {
           var fpObj = { "channel": "Browser" };
          for (var i = 0; i < keys.length; i++) {
             switch(keys[i].key) {
               case 'color_depth': fpObj.colorDepth = keys[i].value; break;
               case 'language': keys[i].value === 'ru-RU' ? fpObj.lang = 'RU':fpObj.lang = 
'EN'; break;
               case 'resolution': fpObj.screenHeight = keys[i].value[1];fpObj.screenWidth = 
keys[i].value[0]; break;
               case 'timezone_offset': fpObj.timezone = keys[i].value; break;
               case 'user_agent': fpObj.userAgent = keys[i].value; break;
             }
 }
           fpObj.windowHeight = window.innerHeight;
           fpObj.windowWidth = window.innerWidth;
           fpObj.javaEnabled = Payture.fingerprint_java();
           var b64string = '';
           if (window.btoa) {
             b64string = window.btoa(JSON.stringify(fpObj));
           } else {
             b64string = base64.encode(JSON.stringify(fpObj));
 }
           Payture.options.BrowserData = b64string; // полученный отпечаток, в base64, 
записывается
         }
       }) 
   },
   fingerprint_java: function() {
    var strOnError, strJavaEnabled, strOut;
    strOnError = "Error";
    strJavaEnabled = null;
    strOut = null;
    try {
         if (navigator.javaEnabled()) {
             strJavaEnabled = "true";
         } else {
             strJavaEnabled = "false";
         }
         strOut = strJavaEnabled;
         return strOut;
    } catch (err) {
         return strOnError;
    }
   },
.....
}
```